# Sun<sup>™</sup> ONE Application Server 7 for Additional Platforms リリースノート

このリリースノートには SunTM Open Network Environment (ONE) Application Server Standard Edition 製品のバージョン 7 のリリース時における重要な情報が含ま れています。新しい機能および拡張機能、インストール時の注意、既知の問題、およ び最近見つかったその他の問題点が記載されています。Sun ONE Application Server 7 Standard Edition 製品を使用する前に、このリリースノートと関連マニュアルをお読 みください。

本書の構成は次のとおりです。

- • [Sun ONE Application Server 7](#page-0-0) の新機能
- • [Sun ONE Application Server 7](#page-1-0) のプラットフォーム
- [マニュアル](#page-1-1)
- [ソフトウェアおよびハードウェアの要件](#page-4-0)
- [既知の問題と制限事項](#page-5-0)
- [問題の報告方法](#page-69-0)
- [詳細情報](#page-69-1)
- [改訂履歴](#page-70-0)

## <span id="page-0-0"></span>Sun ONE Application Server 7 の新機能

Sun ONE Application Server 7、Standard Edition の新機能については、『*Sun ONE Application Server* の新機能』(Part No. 816-6477-10) を参照してください。URL は次の とおりです。

http://docs.sun.com/db/prod/s1appsrv?l=ja#hic

# <span id="page-1-0"></span>Sun ONE Application Server 7 のプラットフォーム

Sun ONE Application Server 7 Standard Edition でサポートされているプラットフォー ムについては、『Sun ONE Application Server プラットフォーム』(Part No. 816-6478-10) を参照してください。URL は次のとおりです。

http://docs.sun.com/db/prod/s1appsrv?l=ja#hic

## <span id="page-1-1"></span>マニュアル

Sun Microsystems 製品の全マニュアルは、次の URL から参照できます。

http://docs.sun.com/

この節では、次のトピックを取り上げます。

- • [Sun ONE Application Server 7](#page-1-2) のマニュアル
- [関連マニュアル](#page-4-1)

## <span id="page-1-2"></span>Sun ONE Application Server 7 のマニュアル

Sun ONE Application Server 7 Standard Edition には、完全なマニュアルセットが付属 しています。

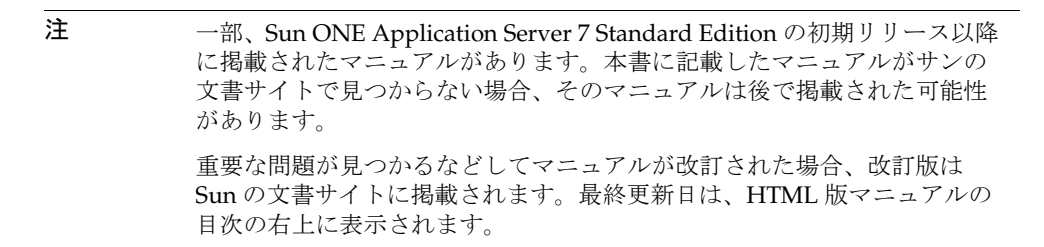

Sun ONE Application Server 7 のマニュアルは、次の URL から参照できます。

http://docs.sun.com/db/coll/1044.1?l=ja

Sun ONE Application Server コレクションの各マニュアルの Part No. と簡単な説明を 次に示します。

● 『製品の概要』 - (Part No. 816-6476-10) Sun ONE Application Server を初めて使用 する方と、既に以前のバージョンの製品をご利用になっている方を対象としてい ます。

- 『アーキテクチャの概要』 (Part No. 816-6479-10) 図表を織り交ぜながらサーバー アーキテクチャについて解説します。さらに、Sun ONE Application Server アー キテクチャの利点について説明します。
- 『新機能』 (Part No. 816-6477-10) iPlanet Application Server や iPlanet Web Server 6.x と比較しながら、Sun ONE Application Server 7 の高度な機能について説明し ます。
- 『プラットフォーム』 (Part No. 816-6478-10) サポート対象のハードウェア、オペ レーティングシステム、JDK、JDBC、RDBMS を一覧します。
- 『入門ガイド』 (Part No. 817-0599-10) Sun ONE Application Server 7 の基本的な使 用方法について説明します。初期開発を行う開発者向けの内容ですが、製品評価 の担当者が参考にできる情報も含まれています。
- 『インストールガイド』- (Part No. 817-0600-10) Sun ONE Application Server とそ のコンポーネント ( サンプルアプリケーション、管理インタフェース、Sun ONE Message Queue) のインストール方法について説明します。
- 『サーバーアプリケーションの移行および再配備』 (Part No. 817-0603-10) 新しい Sun ONE Application Server プログラミングモデルに従ってアプリケーションを 移行する方法について説明します。特に、iPlanet Application Server 6.x、 Netscape Application Server 4.0 からの移行について詳しく取り上げます。移行例 も付属しています。
- 『開発者ガイド』 (Part No. 817-0602-10) 開発者向けマニュアルの中で最も重要な マニュアルです。サーブレット、Enterprise JavaBeansTM (EJBsTM)、JavaServer Pages (JSP)、各種 J2EE コンポーネントについて規定した Java のオープンスタン ダードモデルに準拠し、Sun ONE Application Server 上で動作する J2EE アプリ ケーションの基本的な作成方法について説明します。J2EE アプリケーションの設 計、セキュリティ、配備、デバッグ、ライフサイクルモジュールの作成方法など について取り上げます。Sun ONE Application Server のさまざまな用語について 解説する用語集も付属しています。
- 『Web アプリケーション開発者ガイド』 (Part No. 817-0604-10) J2EE アプリケー ションにおけるサーブレットや JavaServer Pages (JSP) の使用方法と、HSTML お よび CGI の使用方法について説明します。結果キャッシュ機能、JSP の事前コン パイル、セッション管理、セキュリティ、配備などについて取り上げます。
- 『Enterprise JavaBeans 開発者ガイド』 (Part No. 817-0605-10) Sun ONE Application Server 環境におけるエンタープライズ Bean の開発および配備につい て説明します。コンテナ管理持続性、読み取り専用 Bean、エンタープライズ Bean に関連付けられた XML ファイルや DTD ファイルなどについて取り上げま す。
- 『Developer's Guide to J2EE Features and Services』 (Part No. 817-2787-07) Java Database Connectivity (JDBC)、Java Naming and Directory Interface (JNDI)、Java Transaction Service (JTS)、Java Message Service (JMS)、JavaMail、リソース、お よびコネクタなどの J2EE 機能について説明します。
- 『Developer's Guide to NSAPI』 (Part No. 816-7154-10) NSAPI プラグインの作成 方法について説明します。
- (英語のみ)『Developer's Guide to Web Services』 (Part No. 816-7152-10) Sun ONE Application Server 環境における Web サービスの開発および配備について説 明します。
- (英語のみ) 『Developer's Guide to Clients』 (Part No. 817-0462-10) Sun ONE Application Server で使用可能なクライアントの開発および配備について説明しま す。JMS クライアント、CORBA クライアント、アプリケーションクライアント コンテナ (ACC)、クライアント XML および DTD について取り上げます。( 英語 のみ )
- 『管理者ガイド』 (Part No. 816-0601-10) 管理者向けマニュアルの中で最も重要な マニュアルです。管理インタフェースまたはコマンド行インタフェースを使った Sun ONE Application Server サブシステムと各種コンポーネントの設定、管理、 配備について説明します。Sun ONE Application Server のさまざまな用語につい て解説する用語集も付属しています。
- 『管理者用設定ファイルリファレンス』 (Part No. 816-6480-10) server.xml ファ イルをはじめとする Sun ONE Application Server 設定ファイルの内容について説 明します。
- 『セキュリティ管理者ガイド』- (Part No. 816-6482-10) Sun ONE Application Server 操作環境のセキュリティの設定および管理について説明します。一般的なセキュ リティ、証明書、および SSL/TLS 暗号化に関する情報など。HTTP サーバーベー スのセキュリティについても説明
- 『J2EE CA SPI Administrator's Guide』 (Part No. 816-6481-10) Sun ONE Application Server 環境の JCA SPI 実装機能の設定および管理について説明しま す。管理ツール、プーリングモニター、JCA コネクタの配備、サンプルコネクタ とサンプルアプリケーションなどについて取り上げます。
- 『パフォーマンスチューニングガイド』 (Part No. 816-6485-10) Sun ONE Application Server を使ってパフォーマンスを改善する方法と、その必要性につい て説明します。
- 『Error Log Reference』 (Part No. 816-6483-10) Sun ONE Application Server の全エ ラーメッセージについて解説します。
- コマンド行インタフェースのマニュアルページ コマンド行インタフェースで実 行する全コマンドについて解説します (XML 形式、英語のみ )。
- ユーティリティのマニュアルページ Sun ONE Application Server の全ユーティ リティコマンドについて解説します (XML 形式、英語のみ )。
- 管理 GUI のオンラインヘルプ Sun ONE Application Server のグラフィカルな管 理インタフェースのコンテンツ型オンラインヘルプです。
- **F** Sun ONE Studio 4 Enterprise Edition for Java with Application Server  $7 \nvdash x b$ リアル』 - Sun ONE Studio 4 を Sun ONE Application Server とともに使用する方 法について説明します。
- Sun ONE Application Server Studio のオンラインヘルプ Sun ONE Studio 4 を統 合した Sun ONE Application Server のコンテンツ型オンラインヘルプです。

## <span id="page-4-1"></span>関連マニュアル

Sun ONE Application Server に統合された Sun ONE Message Queue (iPlanet Message Queue) サブシステムには、独自のマニュアルセットが存在します。次の URL を参照 してください。

http://docs.sun.com/db/prod/s1.s1msgqu?l=ja#hic

# <span id="page-4-0"></span>ソフトウェアおよびハードウェアの要件

Sun ONE Application Server 7, Standard Edition のプラットフォームの要件について は、『*Sun ONE Application Server* プラットフォーム』(Part No. 816-6478-10) を参照し てください。URL は次のとおりです。

http://docs.sun.com/db/prod/s1appsrv?l=ja#hic

次の表は、Sun ONE Application Server の要件の概要を示しています。

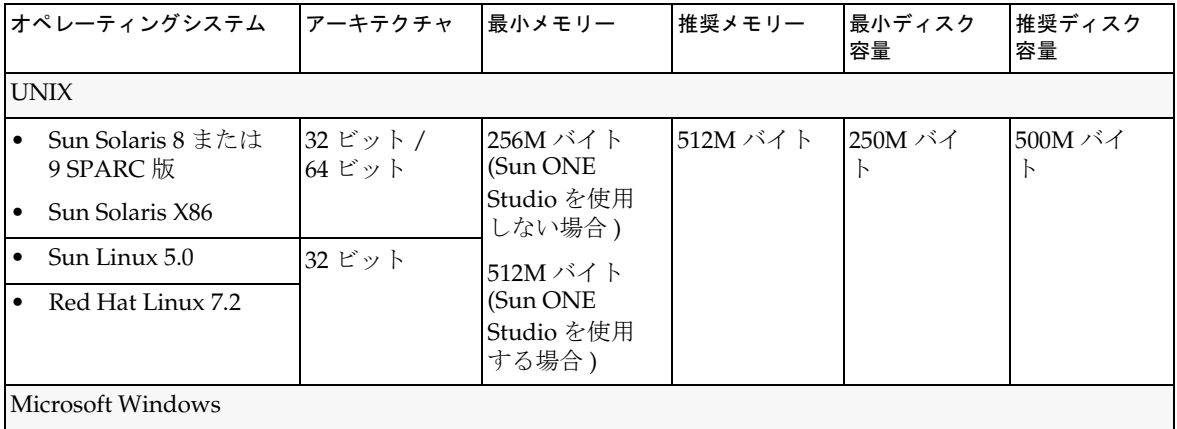

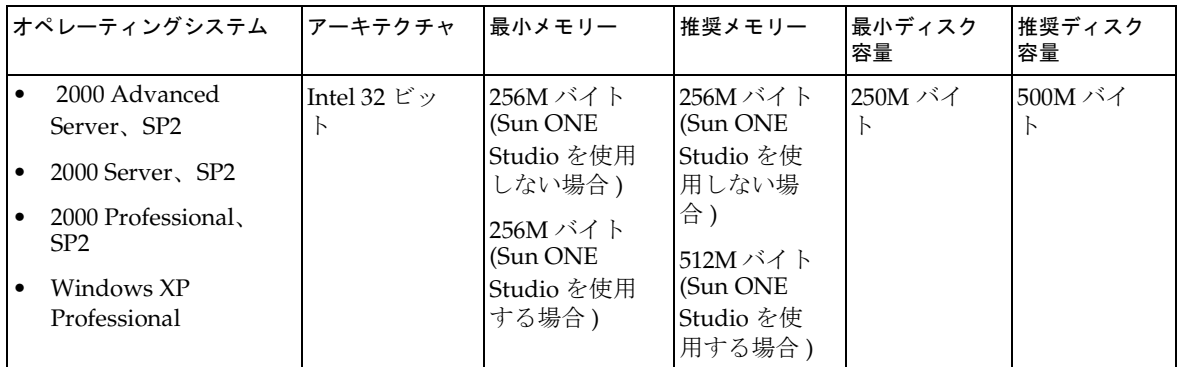

## Solaris パッチ

Solaris 8 システムには、次の URL の「パッチサポートポータル」から「推奨 & セ キュリティパッチ」に記載されている Sun 推奨パッチクラスタをインストールする必 要があります。

http://jp.sunsolve.sun.com/

Solaris 8 システムには、パッチ番号 109326-06、108827-26、および 110934 のパッチを 必ずインストールしてください ( 全リビジョン対象。パッケージベースのインストー ルのみ )。これらの必須パッチは、インストーラによってチェックされます。これら のパッチがインストールされていないと、Sun ONE Application Server ソフトウェア をインストールすることも実行することもできません。最新の推奨パッチクラスタに は、これらのパッチが最初から含まれています。

## <span id="page-5-0"></span>既知の問題と制限事項

この節では、Sun ONE Application Server 7 の既知の問題とその回避方法について、 次の項目別に解説します。

この節は次の項目から構成されています。

- [インストールとアンインストール](#page-7-0)
- [サーバーの起動とシャットダウン](#page-17-0)

注 問題の説明に特定のプラットフォームが明記されていない場合、その問題 はすべてのプラットフォームに当てはまります。

- [データベースドライバ](#page-23-0)
- Web [コンテナ](#page-24-0)
- EJB [コンテナ](#page-25-0)
- [コンテナ管理持続](#page-26-0)
- [メッセージサービスとメッセージ駆動型](#page-30-0) Beans
- [Java Transaction Service \(JTS\)](#page-31-0)
- [アプリケーションの配備](#page-32-0)
- [ベリファイア](#page-36-0)
- [設定](#page-37-0)
- [配備記述子](#page-39-0)
- [監視](#page-39-1)
- [サーバーの管理](#page-40-0)
- [Sun ONE Studio 4](#page-56-0) プラグイン
- [サンプルアプリケーション](#page-59-0)
- [ORB/IIOP](#page-63-0) リスナー
- [ローカライズ](#page-64-0) (l10n)
- [国際化](#page-65-0) (i18n)
- [マニュアル](#page-66-0)

## インストールとアンインストール

この節では、Sun ONE Application Server 7 のインストールおよびアンインストール に関する問題とその解決方法を示します。

#### <span id="page-7-0"></span>ID 要約

### 4687768 Solaris の SDK/JDK の設定で、X ウィンドウを使用しないマシンにコマンド行モードで インストールしようとするとエラーが発生する

X ウィンドウライブラリがない Solaris システムでは、Sun ONE Application Server インス トーラを実行できません。これは、コマンド行モードを使用する場合も同じです。SDK また は Webstart の設定ウィザードのインストールフレームワークで使用される AWT オブジェク トを初期化しようとすると、インストーラから java.lang.UnsatisfiedLinkError がス ローされます。

#### 解決法

- 1. X ウィンドウのサポートパッケージをインストールしてください。このパッケージは、 Sun ONE Application Server のインストールが完了したら削除します。
- 2. pkgadd コマンドで Sun ONE Application Server パッケージをインストールします。次 に、asadmin コマンドで初期ドメインを作成します。

### 4719600 インストール時に警告メッセージが表示される

インストール時に、次のようなエラーメッセージが表示されることがあります。次に例を示 します。

WARNING: Couldn't flush system

prefs:java.util.prefs.BackingStoreException:Couldn't get file lock. WARNING: Could not lock System prefs.Unix error code -223460600.

#### 解決法

これらの警告は無視してください。あるいは、システム設定ディレクトリ (通常は /etc/.java/.systemPrefs) を作成します。システム設定ディレクトリは、通常、JDK イ ンストールスクリプトによって自動的に作成されます。

## 4737663 Solaris で、パッケージベースの製品と通常の製品を両方インストールすると競合が発 生する

パッケージベースの製品 (Solaris 9 バンドル版 ) とインストーラベースの通常の製品を両方イ ンストールすると、競合が発生します。これらの製品は同一の Sun ONE Message Queue ブ ローカを共有します。このため、ドメイン名やインスタンス名が一意でないと、2 番目のド メインまたはインスタンスを起動するときに次のようなメッセージが表示されます。

SEVERE:JMS5024:JMS サービスのスタートアップに失敗しました SEVERE:CORE5071: 初期化中にエラーが発生しました

デフォルトのドメイン名とインスタンス名が両製品に共通であるという点には、特に注意が 必要です。

#### 解決法

『Sun ONE Application Server 管理者ガイド』の説明に従ってください。

## 4742038 Sun ONE Application Server インストールディレクトリの名前に英数字以外の文字が含 まれていると Sun ONE Application Server が起動しない

インストールディレクトリの名前に英数字以外の文字 (#、空白文字など ) が含まれていると、 Sun ONE Application Server が正常に起動しません。この場合、サーバーログファイルは作 成されません。Sun ONE Application Server のインストールディレクトリの名前に使用でき る文字は、英数字、ダッシュ (-)、下線 (\_) のみです。インストール作業の一環として既存の Java 2 SDK ディレクトリを指定するときも、同じルールが適用されます。

解決法

インストール時には、英数字、ダッシュ、下線の文字のみ使用してディレクトリ名を指定し てください。

#### 4742828 サイレントインストーラがユーザーのアクセス権をチェックしない

対話型インストーラ (GUI またはコマンド行 ) は、ユーザーのアクセス権が適切であるかどう かをチェックします。たとえば、Microsoft Windows へのインストールでは admin ユー ザー、Solaris へのパッケージインストールでは root ユーザーのアクセス権が必要です。しか し、サイレントインストールでは、このチェックが行われません。パッケージをインストー ルするアクセス権 (Solaris)、またはサービスを作成するアクセス権 (Microsoft Windows) が ないと、インストールは途中で失敗します。

#### 解決法

サイレントインストールは、適切なパーミッションを持つユーザーが実行してください。

## 4741190 Solaris の場合に、JDK\_LOCATION 値に以前のバージョン (Java 2 SDK1.2 より前 ) の ソフトウェアの格納場所を指定してもインストールが中止されない

Sun ONE Application Server 7 には、バージョン 1.4.0\_02 以上の Java 2 SDK が必要です。し かし、Solaris 上では、既存の Java 2 SDK ( バージョン 1.2 以下 ) を使用するように指定して も警告メッセージが表示されません。この場合、インストール自体は正常に完了しますが、 Sun ONE Application Server が正常に機能しません。これは、以前の JAVA\_HOME の設定 が残っているからです。

#### 解決法

インストールプログラムの実行前に、JAVA HOME の設定を解除します。

(ksh の場合 ):unset JAVA\_HOME (csh の場合 ):unsetenv JAVA\_HOME

## 4742171 既存の正常な環境に開発運用環境をサイレントモードでインストールした場合、エラー が報告されない

インストーラをサイレントモードで実行するときに発生する問題です。既存の正常な Sun ONE Application Server 7 ( 同じディレクトリ内 ) 上に、新しい Sun ONE Application Server 7 をサイレントモードでインストールする場合、途中でエラーが報告されることなく処理が 進行します。既存の正常なインストールファイルは保存されます。

#### 解決法

新しい開発運用環境をインストールする前に、既存の Sun ONE Application Server 7 環境を アンインストールしてください。

## 4742552 コマンド行モード ( サイレントモード ) でインストールを行うとき、1 回のインストー ルセッションで Sun ONE Application Server と Support for Sun ONE Studio 4, Enterprise Edition for Java コンポーネントの両方を選択すると、問題が発生する

開発運用環境用インストールに影響を及ぼす問題です。コマンド行モード ( サイレントモー ド ) のインストールでは、1 回のインストールセッションで、Application Server と Support for Sun ONE Studio 4, Enterprise Edition for Java の両方を選択できます (GUI モードではい ずれか一方しか選択できない )。ところが、インストーラは、コンポーネントの依存関係を 正しく処理できません。その結果、選択された Sun ONE Application Server コンポーネント ではなく Administration Client コンポーネントをインストールしようとします。

#### 解決法

GUI モードの場合と同様に、最初にコマンド行モード ( サイレントモード ) で Sun ONE Application Server コンポーネントをインストールしておきます。その後、新たなセッショ ンで Support for Sun ONE Studio 4, Enterprise Edition for Java コンポーネントをインストー ルします。

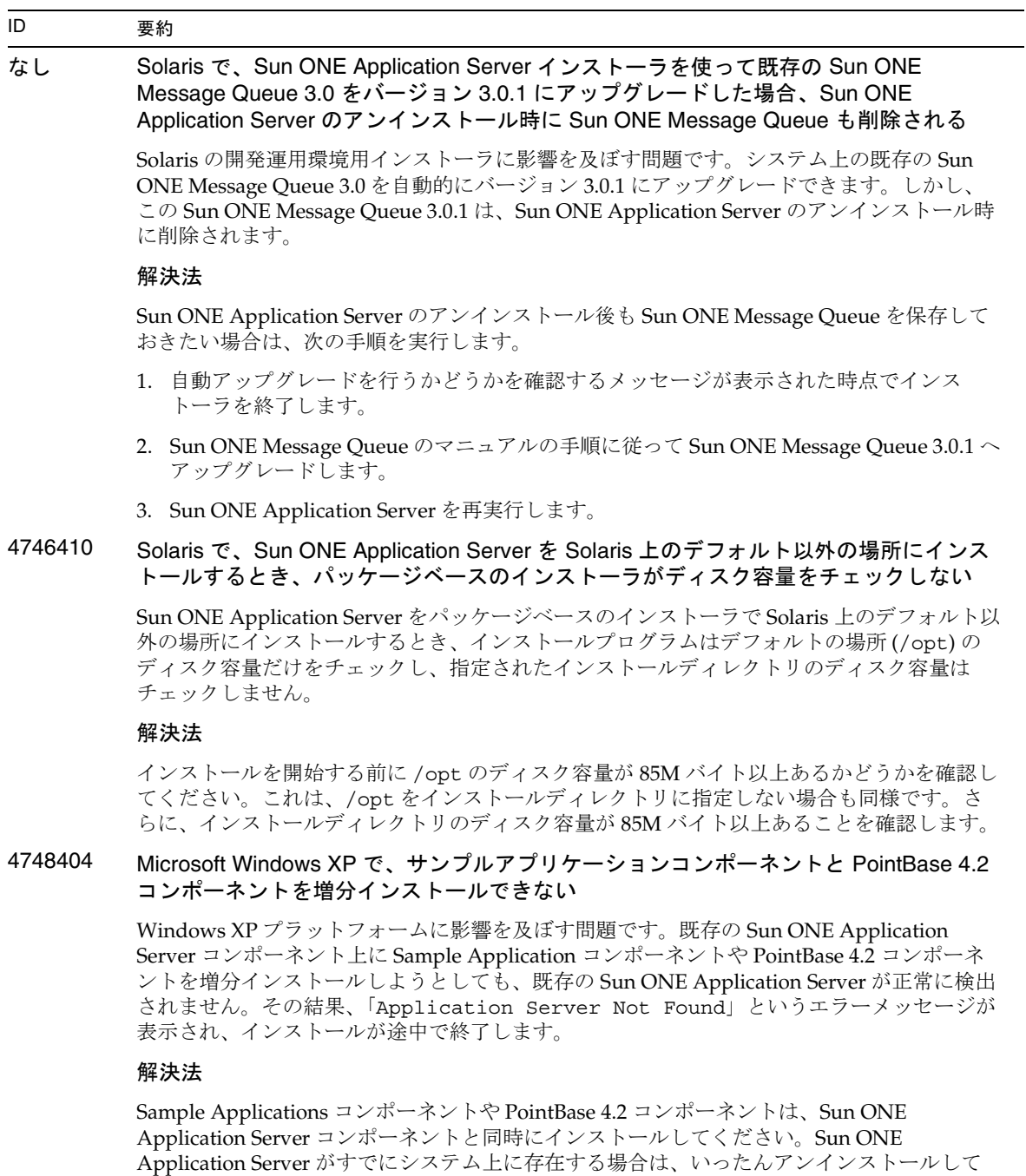

再インストールします。このとき、必要なコンポーネントをすべて選択します。

## 4748455 サイレントインストール時にディレクトリエラーが発生する

全プラットフォームのサイレントインストールに影響を及ぼす問題です。指定のインストー ルディレクトリに問題がある場合、「Invalid Installation Directory」という汎用エ ラーメッセージが表示されます。このエラーメッセージは次のように解釈できます。

- 選択されたディレクトリへの書き込みが許可されていない
- 選択されたディレクトリの名前が空文字列、または空白文字を含む文字列

#### 解決法

指定されたインストールディレクトリを調べ、エラーの原因を特定します。

### 4749033 Microsoft Windows XP で、スタンドアロンの管理クライアントをアンインストールプロ グラムでアンインストールできない

Windows XP プラットフォーム上のスタンドアロンの管理クライアントに影響を及ぼす問題 です。付属のアンインストールプログラムを使ってスタンドアロンの管理クライアントをア ンインストールしようとすると、不適切なコンポーネントセットが選択され、システムがハ ングアップします。

#### 解決法

スタンドアロンの管理クライアントを手動でアンインストールします。*install\_dir* ディレクト リ内のファイルと、プログラムグループフォルダ (「スタート」->「プログラム」->「Sun Microsystems」->「Sun ONE Application Server」) を削除します。スタンドアロンの管理ク ライアントコンポーネントに対応する Microsoft Windows レジストリエントリは存在しませ ん。この手順により、システムは、管理クライアントがインストールされる前の状態に戻り ます。

### 4749666 Sample Application コンポーネントを増分インストールした場合、サンプルドキュメン トが初期サーバーインスタンスに公開されない

すべてのプラットフォームの開発運用環境用インストーラに影響を及ぼす問題です。Sun ONE Application Server のインストール後、新たなインストールセッションでサンプルアプ リケーションをインストールした場合、サンプルドキュメントが初期サーバーインスタンス に公開されません。また、http://*hostname*:*port*/samples からアクセスすることもできま せん。しかし、サンプルドキュメントはファイルシステム上にインストールされており、次 の URL からのローカルアクセスは可能です。file:///*install\_root*/samples/index.html

#### 解決法

サンプルドキュメントにはローカルからアクセスしてください。

4754256 Solaris では、インストーラを使って Sun ONE Message Queue をアップグレードする 場合、設定ファイルが保存されない

> インストーラは、システム上で以前の Sun ONE Message Queue 3.0 パッケージを検出する と、自動的に Sun ONE Application Server 用の Sun ONE Message Queue 3.0.1 にアップグ レードします。このとき、バージョン 3.0 の Solaris パッケージとともに次の設定ファイルが 削除されます。

/etc/imq/passwd /etc/imq/accesscontrol.properties

これらのファイルに変更を加えていた場合、変更内容は失われます。Sun ONE Message Queue 3.0.1 はデフォルトの設定になります。

#### 解決法

変更が加えられているファイルのバックアップコピーを作成しておき、アップグレードの完 了後に復元します。詳細については、『Sun ONE Message Queue 3.0 インストールガイド』 を参照してください。

#### 4754824 Solaris で、CD からインストールを実行しているときエラーメッセージが表示される

CD-ROM ドライブにボリュームを挿入すると、Solaris ボリューム管理によりシンボリック 名が割り当てられます。たとえば、デフォルトの正規表現が一致している CD-ROM が 2 枚 ある場合、それぞれに cdrom0 または cdrom という名前が割り当てられます。正規表現が 一致している CD-ROM をさらに追加すると、cdrom2 で始まる名前が割り当てられます。 このことは、vold.conf のマニュアルページで説明しています。CD から Sun ONE Application Server をインストールするたびに、ラベル名と数値から成るマウントポイント 名が割り当てられます。最初のマウント時は何の問題も発生しませんが、2 回目以降では、 インストーラを起動すると次のエラーメッセージが表示されます。

IOException:java.io.FileNotFoundException:/cdrom/appserver7 (No such file or directory) while loading default flavormap.properties file URL:file:/cdrom/appserver7#4/AppServer7/pkg/jre/lib/flavormap.propert ies

### 解決法

インストーラの機能には何の影響もありませんが、この問題を回避するには次の手順に従っ てください。

- 1. コマンドプロンプトに su と入力し、パスワードを入力してスーパーユーザーになりま す。または、最初から root ( スーパーユーザー ) としてログインします。スーパーユー ザーのコマンドプロンプト (#) が表示されます。
- 2. cdrom ディレクトリが存在しない場合は、次のコマンドで作成します。

# mkdir /cdrom

3. CD-ROM ドライブをマウントします。

注 : vold プロセスは、CD-ROM デバイスを管理し、マウントを実行します。 /cdrom/cdrom0 に、CD-ROM が自動的にマウントされます。

ファイルマネージャを実行している場合は、ファイルマネージャウィンドウが開き、 CD-ROM の内容が表示されます。

4. CD-ROM がマウントされていないため /cdrom/cdrom0 ディレクトリが空になっている 場合や、CD-ROM のコンテンツを表示するファイルマネージャウィンドウが開かない場 合は、次のコマンドで、vold デーモンが実行されているかどうかを確認します。

# ps -e | grep vold | grep -v grep

5. vold が実行されている場合は、vold のプロセス ID が表示されます。何も表示されない 場合は、次のコマンドでデーモンを強制終了します。

```
# ps -ef | grep vold | grep -v grep
```
6. 次のコマンドで vold プロセスを停止します。

# kill -15 process\_ID\_number

7. CD-ROM を手動でマウントします。

# mount -F hsfs -r ro /dev/dsk/cxtyd0sz /cdrom/cdrom0

x は CD-ROM ドライブのドライブコントローラ文字です。y は CD-ROM ドライブの SCSI ID です。z は CD-ROM が置かれているパーティション ( スライス ) です。

これで、CD-ROM ドライブがマウントされました。インストール時の手順については、 Solaris のマニュアルで CD のインストールと設定に関する説明を参照してください。

## 4755165 Microsoft Windows で、管理者の認証情報を setup.exe の実行時に提供した場合、イン ストーラ機能に問題が発生する Microsoft Windows プラットフォームのインストールに影響を及ぼす問題です。管理者の特 権なしでログインしたユーザーが setup.exe を実行しようとすると、管理者の認証情報の 入力を求めるプロンプトが表示されます。正しい認証情報を入力すると、特権のチェックが 正常に完了し、インストールが開始されます。ただし、次のような問題が発生することがあ ります。 • インストールディレクトリを選択する画面で「ブラウズ」ボタンを使用すると、インス トーラがハングアップします。 ● Sun ONE Application Server のプログラムグループエントリが作成されません。 解決法 インストールの実行時には管理者の特権を持つユーザーとしてログインしてください。 4757687 Solaris で、Administration Client コンポーネントがインストールされているシステムに 増分インストールすると、Sun ONE Application Server を使用できなくなる Solaris プラットフォーム上の Solaris のパッケージベースのインストールに影響を及ぼす問 題です。スタンドアロンの Administration Client コンポーネントがインストールされている システムに、Administration Client コンポーネントのインストールディレクトリ以外のディ レクトリを指定して Sun ONE Application Server をインストールした場合、インストールに 成功したというメッセージが表示されていても、この Sun ONE Application Server を使用す ることはできません。これは、システム上に Administration Client の Solaris パッケージが インストールされているからです。これらのパッケージを Sun ONE Application Server と同 時にインストールすることはできません。その結果、製品機能を使用するために必要なファ イルが見つからないという問題が発生します。 解決法 Solaris システム上のスタンドアロンの Administration Client をアンインストールしてから、 Sun ONE Application Server をインストールします。 ID 要約

Sun ONE Application Server の増分インストールも可能ですが、Administration Client と同 じインストールディレクトリを使用する必要があります。

## 4762118 Solaris で、選択されたカスタム設定ディレクトリが選択されたインストールディレク トリのサブディレクトリ etc である場合、インストールが失敗する

Solaris プラットフォーム上の Solaris のパッケージベースのインストールに影響を及ぼす問 題です。次の組み合わせでカスタムディレクトリを選択すると、ディレクトリのグループの 所有権情報に不整合が生じ、インストールが失敗します。

- インストールディレクトリ *install\_dir*
- 設定ディレクトリ *install\_dir*/etc

/var/sadm/install/logs ディレクトリ内の pkgadd ログファイルに次のエラーメッセー ジが書き込まれます。

pkgadd:ERROR: duplicate pathname /*install\_dir*/etc pkgadd:ERROR:unable to process pkgmap

#### 解決法

*install\_dir*/etc 以外のカスタム設定ディレクトリを選択してください。

### 4724612 Solaris および Linux で、インストールを行ったユーザー以外が PointBase シェルスクリ プトを実行すると失敗する

Solaris および Linux の評価版インストールだけに影響を及ぼす問題です。PointBase シェル スクリプトの実行権はインストールを行ったユーザーにだけ付与されます。

#### 解決法

製品のインストールを行ったユーザー以外がこのスクリプトを実行する必要がある場合は、 実行権を 0755 に変更してください。

## 4762694 Solaris で、Sun ONE Message Queue のアップグレード時にパッケージ SUNWiqsup が 削除されない

Solaris だけで発生する問題です。Sun ONE Application Server7 のインストール時には、Sun ONE Message Queue 3.0.1 がインストールされます。Solaris 上で Sun ONE Message Queue 3.0 が検出された場合、このバージョンはユーザーの承認を経てアンインストールされます。 その後、バージョン 3.0.1 がインストールされます。

アップグレード時、Solaris インストーラが Sun ONE Message Queue 3.0 の Solaris パッケー ジの一部 (SUNWiqsup) を削除しないというクリーンアップ関連の問題があります。この パッケージは、Sun ONE Message Queue にも Sun ONE Application Server 7 にも悪影響を及 ぼしません。したがって、残したままでも問題はありません。

#### 解決法

root ( スーパーユーザー ) になり、次のコマンドを使って SUNWiqsup パッケージを手動で削 除します。

# pkgrm SUNWiqsup

## 4805912 Linux で、Web サービスを配備するときに ClassNotFoundException が発生することが ある

これは、アドオンコンポーネント (rpm を使用して手動でインストールしたもの ) がまだマシ ン上にあるために発生します。標準インストール時には、Web サービスおよび Sun ONE Message Queue JAR ファイルは /opt/SUNWappserver7 の下にあります。ただし、既にア ドオンコンポーネントがインストールされていると、server1 に関連する server.xml ファ イルが次のクラスパスを持つことがあります。

/home/SUNWappserver7/share/lib/jaxrpc-impl.jar:/home/SUNWappserver7/s hare/lib/jaxrpc-api.jar:

/home/SUNWappserver7/share/lib/jaxr-impl.jar:/home/SUNWappserver7/sha re/lib/jaxr-api.jar:

/home/SUNWappserver7/share/lib/activation.jar:/home/SUNWappserver7/sh are/lib/saaj-api.jar:

/home/SUNWappserver7/share/lib/saaj-impl.jar:/home/SUNWappserver7/sha re/lib/commons-logging.jar

アドオンコンポーネントを /opt ディレクトリにインストールしなかった場合、Web サービ スを使用または配備するときに次のエラーが発生します。

java.lang.ClassNotFoundException:com.sun.xml.rpc.server.http.JAXRPCSe rvlet

#### 解決法

Sun ONE Application Server をインストールする前に、次のようにして .rpm ファイルがイ ンストールされていることを確認してください。

rpm -qa|grep SUNW

Sun ONE Application Server の完全インストールを実行する前に、以前のアドオンコンポー ネントがアンインストールされていることを確認してください。

## <span id="page-17-0"></span>サーバーの起動とシャットダウン

この節では、Sun ONE Application Server 7 の起動およびシャットダウンに関する問 題とその解決方法を示します。

## ログサービスの create-console 属性の動作

Microsoft Windows では、server.xml 内の log-service 要素の create-console 属性の値を true に設定すると ( デフォルト設定)、 デスクトップ上にウィンドウが開 き、サーバーイベントログの内容が表示されます。意図的にこのウィンドウを閉じて も、アプリケーションサーバーインスタンスプロセスが終了したままになることはあ りません。コンソールウィンドウを閉じると、appservd.exe プロセスが終了します。 しかし、このサーバーインスタンスプロセスは、監視プロセス

(appservd-wdog.exe) によってただちに再起動されます。

開発者は、アプリケーションサーバーインスタンスを迅速に再起動する手段として、 インスタンスのイベントログウィンドウを閉じることができます。

ただし、アプリケーションサーバーインスタンスを完全に ( 監視プロセスとともに) 停止する場合は、次の手順を実行してください。

- 管理インタフェースを使用する場合 「スタート」->「プログラム」->「Sun ONE Application Server 7」->「Stop Application Server」を選択します。
- コマンド行インタフェースを使用する場合 asadmin stop-instance --local=true *instance name* を実行します。

これは、ローカル形式の stop-instance コマンドです。リモート形式も使用で きます。詳細については、asadmin stop-instance のヘルプを参照してくださ い。

● 管理コンソールを使用する場合 - サーバーインスタンスを選択し、「停止」をク リックします。

管理コンソールでは、アプリケーションサーバーインスタンスの「ログ」タブの「コ ンソールを作成」の設定を変更することにより、コンソールイベントログウィンドウ の有効または無効を切り替えることができます。

## 4725893 Solaris および Linux で、ライセンスの有効期限が表示されない

Solaris および Linux の評価用ライセンスに影響を及ぼす問題です。ライセンスの有効期限ま で 2 週間以内になっても、コマンド行インタフェースやブラウザベースのインタフェースに 警告メッセージが表示されません。この警告メッセージは、サーバーログファイルに書き込 まれます。

#### 解決法

サーバーログファイルを確認してください。

### 4738648 JMS サービス、または Sun ONE Application Server の起動に失敗する

JMS プロバイダ (Sun ONE Message Queue ブローカ ) が未配信の持続メッセージを大量に保 持している場合、次の問題の発生により、Sun ONE Application Server の初期化時に障害が 発生します。

1. 未配信のメッセージを全部読み込もうとしてメモリー不足になり、MQ ブローカの処理 が中断されます。

#### 解決法

MQ ブローカプロセスの Java ヒープサイズを大きくしてください。このためには、JMS サー ビスの起動引数属性の値を -vmargs -Xmx256m に設定します。

この属性の設定手順については、『Sun ONE Application Server 管理者ガイド』の「JMS サー ビスの使用」の章を参照してください。

2. MQ ブローカが特定の時間内に初期化シーケンスを完了できない場合、Sun ONE Application Server がタイムアウトになり、中断します。

#### 解決法

JMS サービスの Start Timeout 属性の値を大きくします。この属性の設定手順については、 『Sun ONE Application Server 管理者ガイド』の「JMS サービスの使用」の章を参照してくだ さい。

## 4762420 ファイアウォールの規則により、Sun ONE Application Server の起動に失敗する

個人的にファイアウォールをインストールしている場合に発生する問題です。Sun ONE Application Server がインストールされているマシンに厳密なファイアウォール規則を適用 すると、管理サーバーおよびアプリケーションサーバーインスタンスの起動時に障害が発生 することがあります。管理サーバーおよびアプリケーションサーバーインスタンスは、Sun ONE Application Server 環境でローカル接続を確立しようとします。これらの接続はローカ ルのホストではなくシステムのホスト名を使ってポートにアクセスしようとするので、ロー カルのファイアウォールの規則に従ってブロックされることがあります。

セキュリティ上何の問題もない処理に対して、ローカルのファイアウォールが誤った警告を 生成することもあります。たとえば、Sun ONE Application Server がポート 3700 で TCP 接 続を試行しているのに、「Portal of Doom Trojan」攻撃または同様の攻撃を受けたというメッ セージが表示される場合があります。このような問題は、Sun ONE Application Server が ローカル通信に使用するポート番号と、既知の一般的な攻撃に使用されるポート番号が重複 している場合に発生します。ポート番号が重複しているかどうかの判断基準は次のとおりで す。

• Microsoft Windows プログラムグループの「Start Application Server」を使って Sun ONE Application Server を起動しようとすると、次のメッセージとともに処理が失敗し ます。

インスタンスを起動できませんでした :domain1:admin-server サーバーの再起動に失敗しました :abnormal subprocess termination ...

• 管理ログファイルとサーバーインスタンスログファイルに、接続例外と次のメッセージ が書き込まれています。CORE3186:Failed to set configuration

#### 解決法

Sun ONE Application Server からローカルシステム上のポートに接続できるように、ファイ アウォールポリシーを変更します。

攻撃について誤った警告が生成されないようにするには、攻撃関連の規則を変更するか、 Sun ONE Application Server が使用するポート番号を変更します。

管理サーバーおよびアプリケーションサーバーインスタンスが使用するポート番号は、Sun ONE Application Server のインストール先の server.xml ファイルで確認できます。

*domain\_config\_dir*/domain1/admin-server/config/server.xml *domain\_config\_dir*/domain1/server1/config/server.xml

*domain\_config\_dir* はサーバーの初期設定を行った場所です。次に例を示します。

Microsoft Windows: *install\_dir*/domains/...

Solaris 9 以上の統合インストールの場合 :/var/appserver/domains/... Solaris 8、9 とそれ以上のアンバンドルのインストールの場合 :/var/opt/SUNWappserver7/domains/...

<iiop-listener> と <jms-service> のポート設定を確認します。これらのポート番号 を未使用のポート番号に変更するか、ローカルマシン上のクライアントから同じマシン上の これらのポートへ接続できるようにファイアウォールポリシーを書き換えます。

4780076 Solaris で、Sun ONE Application Server がすべてのインスタンスを root として起動す るため、root ユーザー以外にルートアクセスが可能になってしまう

> Sun ONE Application Server が Solaris インストール ( バンドル版 ) の一部としてインストー ルされているとき、アプリケーションサーバーの起動に関連する問題がいくつかあります。

- すべてのアプリケーションサーバーおよび管理サーバーのインスタンスは、Solaris シス テムの起動時に自動的に起動します。多くの環境で、すべてのインスタンスが Solaris シ ステムの起動時に自動的に起動することが予期されるわけではありません。定義されて いるすべてのインスタンスが起動されると、システム上で使用できるメモリーに悪影響 を与えることがあります。
- アプリケーションサーバーインスタンスと管理サーバーインスタンスが自動的に起動す ると、各インスタンスの起動スクリプトが root として実行されます。root 以外のユー ザーが所有していない起動スクリプトの実行は、インスタンスレベルの起動スクリプト の変更によって、root ユーザー以外が root ユーザーにアクセスできてしまうことがあり ます。

#### バックグラウンド

Sun ONE Application Server を Solaris インストールの一部としてインストールするときは、 /etc/init.d/appserv スクリプトと、/etc/rc\*.d/ ディレクトリ内の S84appserv お よび K05appserv に対するシンボリックリンクがインストールされます。これらのスクリプ トによりアプリケーションサーバーおよび管理サーバーのすべてのインスタンスがアプリ ケーションサーバーインストールの一部として定義され、Solaris システムの起動とシャット ダウン時に自動的に起動したり停止します。

/etc/init.d/appserv スクリプトには、次のコードのセクションが含まれています。

```
...
case "$1" in
'start')
    /usr/sbin/asadmin start-appserv
    ;;
'stop')
    /usr/sbin/asadmin stop-appserv
    ;;
...
```
asadmin start-appserv コマンドを実行すると、管理サーバーインスタンスとすべての 管理ドメイン内に定義されているすべてのアプリケーションサーバーインスタンスが、 Solaris システムの起動時に起動します。システムの起動およびシャットダウンのスクリプト は root として実行されるため、アプリケーションサーバーおよび管理サーバーの各インスタ ンスの起動スクリプトも root として実行されます。インスタンスレベルの起動スクリプト は、名前が startserv で、*instance-dir*/bin/startserv にあります。インスタンスは root 以外のユーザーが所有していることがあるため、startserv スクリプトが root 以外のユー ザーによって変更され、root ユーザーとしてコマンドを実行する可能性があります。

インスタンスが権限を持つネットワークポートを使用している場合、そのインスタンスの startserv スクリプトは root として実行する必要があります。ただし、このような場合の 「実行するユーザー」は、通常はインスタンスの設定に、そのインスタンスが root ユーザー によって最初に起動されたあとで、インスタンスを指定されているユーザーとして強制的に 実行するよう設定されています。

#### (続き) 解決法

作業環境に応じて、次のいずれかの措置をとってください。

- 作業環境でアプリケーションサーバーと管理サーバーのインスタンスすべてを root とし て起動する必要がない場合は、etc/init.d/appserv スクリプトに asadmin start-appserv および asadmin stop-appserv コマンドをコメントアウトします。
- 作業環境で、特定の管理ドメイン ( 管理サーバーインスタンスと、各ドメインのすべての アプリケーションサーバーインスタンスを含む ) または 1 つ以上の管理ドメイン内の特定 のインスタンスのいずれかを起動する必要がある場合は、/etc/init.d/appserv スク リプトを修正して目的のドメインやインスタンスを起動するか、作業環境のニーズに合 う /etc/rc\*.d/ スクリプトを新たに定義します。
- 特定のドメインの起動。管理ドメインまたは特定のインスタンスのいずれかを root 以外 のユーザーとして起動する必要がある場合は、必ず -c オプションを付けた su コマンド を使用して目的のドメインやインスタンスの起動します。

例

特定の管理ドメインの起動 - 管理サーバーインスタンスおよび特定の管理ドメインのすべて のアプリケーションサーバーインスタンスを root ユーザーとして起動する場合は、 /etc/rc\*.d/ スクリプトを次のように変更することができます。

```
...
case "$1" in
'start')
   /usr/sbin/asadmin start-domain --domain production-domain
   ;;
'stop')
   /usr/sbin/asadmin stop-domain --domain production-domain
   ;;
...
```
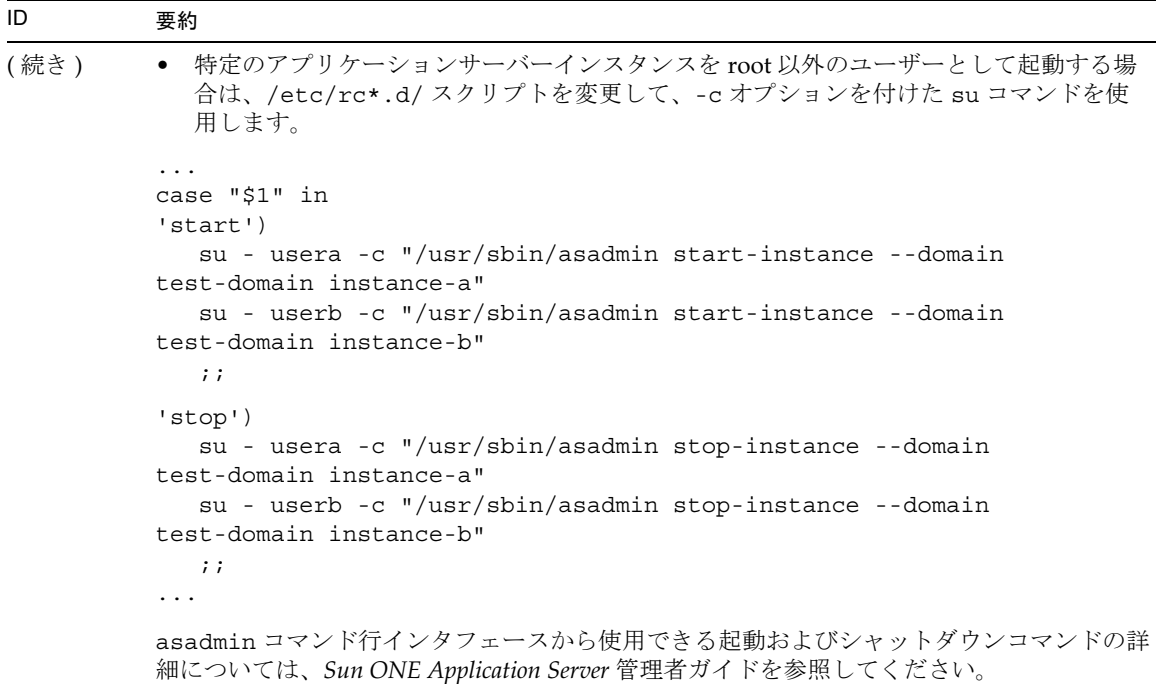

## データベースドライバ

この節では、データベースドライバに関する既知の問題とその解決方法を示します。

#### <span id="page-23-0"></span>ID 要約

## 4700531 Solaris で、ORACLE JDBC ドライバエラーが発生する

この JDBC ドライバは、JDK 1.4 と連携して機能する Oracle (R) 用の新しいドライバです。 Oracle 9.1 データベースと ojdbc14.jar が併用されているために、エラーが発生しています。 Oracle 9.0.1.3 データベースを実行している 32 ビット版 Solaris マシンにパッチを適用すれば、 問題を修正できます。

#### 解決法

Oracle の Web サイトからバグ ID 2199718 のパッチを入手し、サーバーに適用します。次の 手順を実行してください。

- 1. Oracle の Web サイトに移動します。
- 2. 「パッチ」ボタンをクリックします。
- 3. パッチ ID フィールドに「2199718」と入力します。
- 4. 32 ビット版 Solaris の OS パッチをクリックします。次に、Metalink.oracle.com に 移動します。
- 5. パッチをクリックします。
- 6. パッチ ID 2199718 を入力します。
- 7. 32 ビット版 Solaris の OS パッチをクリックします。

### 4707531 Solaris で、Oracle 9.2 クライアントで Oracle 9.1 データベースにアクセスすると、デー タが破壊されることがある

Oracle (R) 9.2 クライアントを使用して Oracle 9.1 データベースにアクセスすると、タイムス タンプ列のあとに数字列が続いているときにデータが壊れることがあります。

この問題は、Oracle 9.1 と一緒に ojdbc14.jar ファイルを使用することで発生することが あります。Oracle 9.1 データベースを実行している 32 ビット版 Solaris マシンにパッチを適用 すれば、この状況の対処に役立ちます。この JDBC ドライバは、JDK1.4 で操作する Oracle 用です。

解決法

Oracle の Web サイトから入手できるバグ ID 2199718 のパッチを入手し、サーバーに適用し ます。

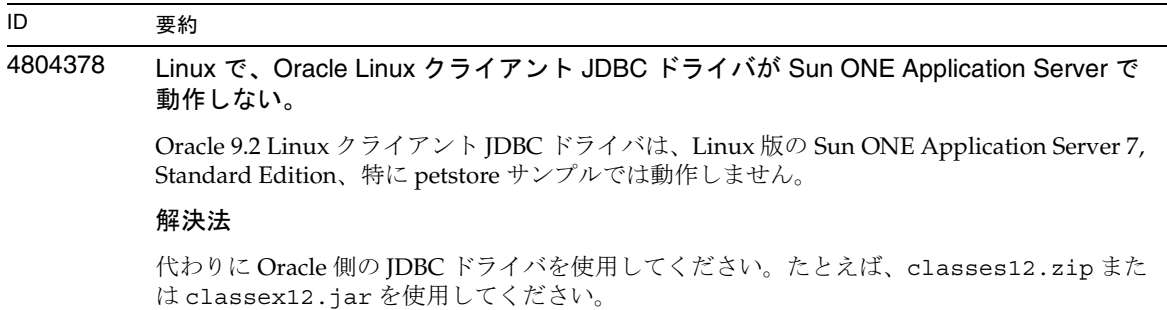

## Web コンテナ

この節では、Sun ONE Application Server 7 の Web コンテナの既知の問題とその解決 方法を示します。

<span id="page-24-0"></span>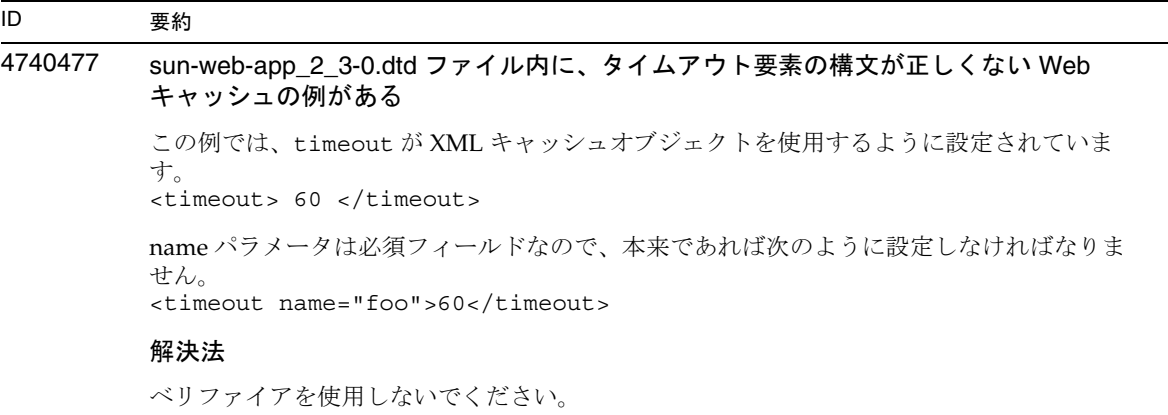

## <span id="page-25-0"></span>EJB コンテナ

この節では、Sun ONE Application Server 7 Enterprise JavaBeansTM (EJBTM) コンテナ の既知の問題とその解決方法を示します。

## 4735835 ejbFind メソッドから戻された null の PK を正しく処理できない

次のコンテナ管理持続 (CMP) の例では、ejbFind から 1 個以上の null が戻されます。なお、 ここでは、ejbFind が EmployeeEJB Bean によって呼び出され、Bean と同じインスタンス型 を戻すものとします。

1. find insurance.employee where insurance.id == 10

insurance に employee が関連付けられていない場合、null を戻します。

2. find all insurance.employee where insurance.id > 10

employee を持たない insurance に対して、null を含む集まりを戻します。

結果セット内で最初に null の PK を検出したとき、CMP クライアントは、「param0 cannot be null」という JDOFatalInternalException を受け取ります。

単一オブジェクトの検索メソッドの場合、BMP クライアントは、「Null primary key returned from ejbFind method」という EJBException を受け取ります。マルチオブジェク トの検索メソッドの場合、NullPointerException を受け取ります。

#### 解決法

解決法はありません。

## 4744434 ステートフルセッション Bean の使用時に Sun ONE Application Server が Null Pointer 例外をスローする

Sun ONE Application Server の EJB コンテナは、ステートフルセッション Bean をキャッ シュに格納することにより、パフォーマンスを改善します。キャッシュのオーバーフローが 発生すると ( キャッシュ内の Bean 数が max-cache-size を超過すると )、コンテナにより、 Bean がディスクに非活性化されます。サーバーが NullPointerException をスローする という問題は、max-cache-size と cache-resize-quantity の差が 8 より小さいとき に発生します。

#### 解決法

max-cache-size と cache-resize-quantity の差が 8 より大きくなるように設定しま す。または、max-cache-size の値を 0 に設定して、バインド解除されたキャッシュを使 用します。

## コンテナ管理持続

この節では、コンテナ管理持続 (CMP) の既知の問題とその解決方法を示します。

#### <span id="page-26-0"></span>ID 要約

#### 4723378 EJBQL の WHERE 句で IMAGE データ型を使用すると例外が発生する

Sybase データベースには、IMAGE データ型のデータが入っている列を WHERE 句の中で使 用できないという構造上の制限があります。たとえば、EJBQL SELECT DISTINCT OBJECT(t) FROM TestBean t WHERE t.product IS NOT NULL で t.product が IMAGE データ 型である場合、次のような例外が発生します。 com.sybase.jdbc2.jdbc.SybSQLException:TEXT and IMAGE datatypes may not be used in a WHERE clause, except with the LIKE expression.

#### 解決法

.

解決法はありません。

## 4732684 Oracle JDBC ドライバの最適化が開始されない

コンテナ管理持続 (CMP) Bean を使って Oracle(R) データベースを最適化するには、 classes12.zip ファイルを server.xml ファイルの classpath-suffix 属性に指定す る必要があります。サードパーティライブラリのデフォルトのディレクトリ /lib には格納 しません。

#### 解決法

server.xml ファイルの classpath-suffix 属性に classes12.zip ファイルを追加し ます。

#### 4734963 配備時にセルフリファレンス CMR による問題が発生する

EJB 配備記述子のパーサー ejb-jar.xml は、自己参照のコンテナ管理関係 (CMR)、すなわ ち ejb-relationship-role を正しく処理しません。One 側のフィールドはスキップされ ます。

#### 解決法

One 側 (<multiplicity> は Many) が ejb-relation の先頭に来るように ejb-relationship-role セクションを変更します。

## 4742757 PK/FK が重複している場合、CMR でカスケード削除を実行できない

コンテナ管理関係 (CMR) フィールドが、主キーまたは外部キーの重複に関する制約がある データベーススキーマにマップされている場合、cascade-delete 機能を使って CMR フィールドの関連要素を削除することはできません。

こうしたスキーマの例として、Order-LineItem 関係を挙げることができます。こうしたス キーマを持つアプリケーションで Order Bean を削除しようとしていて、対応する関係が cascade-delete に指定されている場合、呼び出し元に、主キーの更新を許可しないとい う次のエラーメッセージが表示されます。

java.rmi.RemoteException:Exception thrown from bean; nested exception is:

javax.ejb.EJBException:nested exception is:

com.sun.jdo.api.persistence.support.JDOUserException: 管理された関係から インスタンスを削除しようとするのは不正な試みです。

関係は他方サイドの主キーカラムによって定義されています。コレクション上の削除オペ レーションでは、他方サイドのカラムの更新が必要です。このため、主キーによって定義さ れた管理関係コレクションからインスタンスを削除することは、そのインスタンスを明示的 に削除、またはカスケード削除することによってのみ行えます。

NestedException:

com.sun.jdo.api.persistence.support.JDOUnsupportedOptionException: 主キーフィールドの更新はできません。

#### 解決法

次のいずれかの方法で問題を回避できます。

- 1. PK/FK が重複しているテーブルにマップされている関係に対しては、cascade-delete を使用しない : 関係が重複した Bean に対して繰り返し処理を適用し、1 つずつ削除した あとで所有側の Bean を削除してください。
- 2. PK/FK が重複しないようにテーブル定義を変更する

## 4745637 検索メソッドと選択メソッドのオーバーロードによりパラメータエラーが発生する Bean は、検索メソッドや選択メソッドをオーバーロードできません。検索メソッド、選択メ ソッドに同じ名前を割り当てることはできますが、同じパラメータを割り当てることはでき ません。Employee Bean が、名前を指定して Employee Bean を選択する検索メソッドを 2 つ 持っているとします。最初の検索メソッドは、姓をパラメータとして使用し、従業員名を戻 します。 public Collection findByName(String name) EJBQL:SELECT OBJECT(e) FROM Employee e WHERE lastname = ?1 2 番目の検索メソッドも findByName ですが、パラメータとして姓と名前を使用します。 public Collection findByName(String firstname, String lastname) EJBQL:SELECT OBJECT(e) FROM Employee WHERE firstname = ?1 AND lastname = ?1 ランタイムが 2 つの検索メソッドの定義を混同するため、次のエラーが発生します。 JDOQueryException: クエリパラメータのバインドを解除します 解決法 ID 要約

検索メソッド、選択メソッドには、常に一意の名前を付けてください。上の例では、 findByLastname、findByFirstnameAndLastname のような名前を使用することをお勧 めします。

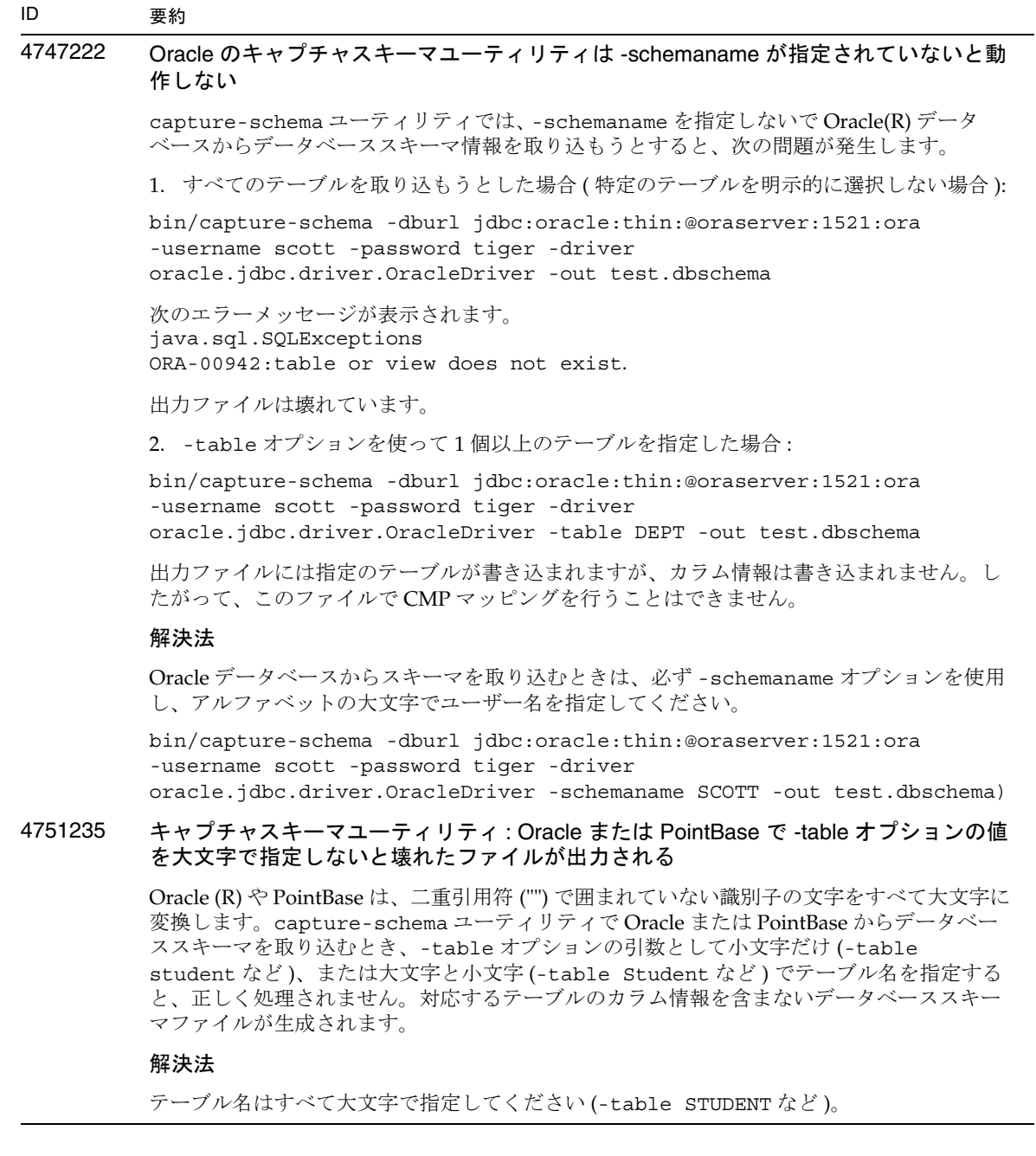

## メッセージサービスとメッセージ駆動型 Beans

この節では、Java Message Service (JMS)、Sun ONE Message Queue、およびメッセー ジ駆動型 Beans の既知の問題とその解決方法を示します。

## <span id="page-30-0"></span>ID 要約 4683029 MQ Solaris/Microsoft Windows スクリプト内の -javahome フラグは、値に空白文字が含 まれていると正しく機能しない Sun ONE Message Queue のコマンド行ユーティリティには、その他の Java ランタイムを指 定する -javahome オプションが用意されています。このオプションを使用する際、Java ラ ンタイムのパスに空白文字を含めることはできません。空白文字を含むパスの例を示しま す。 • Microsoft Windows の場合 : C:\jdk 1.4 • Solaris の場合 :/work/java 1.4 この問題は、Sun ONE Application Server インスタンスの起動時に発生します。Sun ONE Application Server インスタンスを起動すると、デフォルトで、対応する Sun ONE Message Queue ブローカインスタンスが起動します。このブローカは、Sun ONE Application Server と同じ Java ランタイムを使用するため、-javahome コマンド行オプションを使って起動し ます。Sun ONE Application Server 用に設定された Java ランタイム ( ブローカでも使用可能 ) のパスに空白文字が含まれていると、ブローカの起動に失敗します。このため、Sun ONE Application Server インスタンスの起動も失敗します。 解決法 Sun ONE Application Server の Java ランタイムのパスに空白文字が含まれていないことを確 認してください。 4776785 Linux で、Sun ONE Message Queue が高負荷で OutOfMemoryError 例外をスローする この例外は、Sun ONE Message Queue クライアントが Sun ONE Message Queue サーバーに 要求を発信するというスレッドを作成すると、高負荷で発生します。Out of Memory 例外は ログに表示されます。 この問題は、スレッドに関する Linux 上でのシステムの強い制限値によって発生します。 Linux オペレーティングシステムで作成できるスレッドの数は、各スレッドのスタックが必 要とするスタックに分割して利用できる物理メモリーに制限されます。スタックサイズを減 らすことは、不明な SIGSEGV ができてしまうだけでなく、OutOfMemory 例外が残ってし まう可能性があるので、良い解決法ではありません。 解決法 スタックサイズは最適値のままにして、負荷を減らしてください。

## <span id="page-31-0"></span>Java Transaction Service (JTS)

この節では、Java トランザクションサービス (JTS) の既知の問題とその解決方法を示 します。

## 復旧

JDBC ドライバの復旧に関する既知の問題があります。Sun ONE Application Server は、これらの問題に対していくつかの回避策を用意しています。デフォルトでは、 ユーザーが明示的に指定しないかぎり、これらの回避策は使用されません。

● Oracle(R) IDBC ドライバの問題 - Oracle XA Resource 実装の回復メソッドは、入 力フラグとは関係なく、繰り返し同じ未確定 Xid のセットを戻します。XA 仕様 によると、トランザクションマネージャは、最初に TMSTARTSCAN を使って XAResource.recover を呼び出したあと、TMNOFLAGS を使って、Xid が戻さ れなくなるまで繰り返し XAResource.recover を呼び出します。

Sun ONE Application Server は、Oracle XA Resource の確認メソッドの問題に対 する回避策も用意しています。この回避策を適用するには、server.xml ファイ ルの transaction-service サブ要素に次のプロパティを追加します。 oracle-xa-recovery-workaround

プロパティ値は必ず true に設定します。

● Sybase JConnect 5.2 ドライバの問題 - JConnect 5.2 ドライバには、JConnect 5.5 で は解決されている既知の問題があります。JConnect 5.2 ドライバを使用する場合 は、server.xml ファイルの transaction-service サブ要素に次のプロパティ を追加して、復旧を有効にしてください。

sybase-xa-recovery-workaround

プロパティ値は必ず true に設定します。

## トランザクション

server.xml ファイルでは、XA 接続と非 XA 接続の区別に res-type を使用します。 これにより、データを駆動するデータソースの設定が識別されます。たとえば、 Datadirect ドライバでは、同じデータソースを XA または非 XA として使用できます。

デフォルトでは、データソースは非 XA です。XA に指定してトランザクションの connpool 要素を付加するには、res-type が必要です。トランザクション内で connpool を正常に機能させるには、server.xml ファイルに次の res-type 属性を 追加します。

res-type="javax.sql.XADataSource"

## 4689337 非 txn コンテキストの XADatasource 接続は使用できない

データベースドライバの既知の問題です。非 txn コンテキストの XADataSource 接続では、 Autocommit がデフォルトで false に設定されます。

#### 解決法

トランザクションではなく非 XA データソースクラスを使って、commit または rollback プ ログラムを明示的に呼び出します。

### 4700241 トランザクションのタイムアウト値をゼロ以外に設定するとローカルトランザクション の処理時間が長くなる

現在のローカルトランザクションマネージャは、一定のタイムアウト値を持つトランザク ションをサポートしません。transaction-service 要素の timeout-in-seconds 属性 に0より大きい値を指定すると、すべてのローカルトランザクションがグローバルトランザ クションとして処理されるため、処理時間が長くなります。さらに、データソースドライバ がグローバルトランザクションをサポートしていないと、ローカルトランザクションは失敗 します。タイムアウト値が 0 のとき、トランザクションマネージャは、データソースからの 応答を無期限に待機します。

#### 解決法

<span id="page-32-0"></span>timeout-in-seconds の値をデフォルトの 0 に戻します。

## アプリケーションの配備

この節では、Sun ONE Application Server 7 の配備に関する既知の問題とその解決方 法を示します。

#### ID 要約

#### 4703680 EJB モジュールを (MDB とともに ) 再配備すると、リソース競合例外がスローされる

Microsoft Windows 2000 上の Sun ONE Studio 4 でメッセージ駆動型 Beans (MDB) を使用す るときに発生する問題です。EJB モジュールに特定のキューを使用する MDB が含まれてい る場合、同じ EJB モジュールを ( 同じキューを使用する ) 同じ MDB とともに再配備すると、 リソースの競合が発生します。その結果、( 変更済みの ) モジュールを使用できなくなりま す。

#### 解決法

解決法はありません。

### 4725147 配備する仮想サーバーを選択できない

この場合は、仮想サーバー 2 台をまったく同じように設定し、一方をホスト、もう一方をリ スナーにします。アプリケーションが 2 台目の仮想サーバーだけに配備されている場合、こ の仮想サーバーにはアクセスできません。これは、host:port の組み合わせで 1 台目の仮想 サーバーが指定されているからです。

#### 解決法

仮想サーバーのホスト名と元のホスト名が同じにならないようにしてないでください。特 に、同じ HTTP リスナーを使用する場合には注意が必要です。

#### 4734969 Bean パッケージ内の Query クラスでアプリケーションを配備できない

コンテナ管理持続 (CMP) の code-gen は、concreteImpl 内で JDO Query 変数の完全修飾 名を使用しません。Query クラスが抽象 Bean と同じパッケージに格納されている場合は、 コンパイルエラーが発生します。

#### 解決法

Query クラスを別のパッケージに移動させます。

### 4750461 Solaris で、動的再読み込み時に Sun ONE Application Server がクラッシュする

エンタープライズ Bean 数の多い大規模なアプリケーションを動的に読み込もうとすると、 クラッシュが発生する場合があります。動的再読み込み機能は、開発環境で、アプリケー ションのマイナーチェンジを迅速にテストするために使用されます。許可されているよりも 多くのファイル記述子を使用しようとすると、クラッシュが発生します。

#### 解決法

1. /etc/system ファイルに、形式を変えずに次の行を追加して、使用可能なファイル記述 子の数を増やします。アプリケーションのサイズによって値を調節できます。

set rlim\_fd\_max=8192 set rlim\_fd\_cur=2048

2. システムを再起動します。

```
4744128 EJB コンパイラで、内部クラス用の有効な Java コードを生成できない
         内部クラス型を戻すエンタープライズ Bean を実装する場合、EJB コンパイラは有効な Java 
         コードを生成できません。
         public interface IStateServer {
            .... 
            public StateProperties getProperties(String objectID, String 
         variantName, IToken securityToken) throws RemoteException; 
            public class StateProperties implements Serializable {
               public StateProperties() {
               } 
              public String description = "";
              public String owner = "";
              public Date modifyTime = new Date();
              public String accessPermissions = "";
            } 
         } 
         public interface IStateServerEJB extends EJBObject, IStateServer {
            .... 
         } 
         メソッド getProperties は内部クラスを返すことに注意してください。
         エラーの例を示します。
         D:\AppServer7a\appserv\domains\domain1\server1\qenerated\ejb\j2ee-apps
         \smugglercom\spss\ssp\state\ejb\StateServerEJB_EJBObjectImpl.java:133:
         内部クラスの合成名を直接使用することはできません。
         com.spss.ssp.state.IStateServer$StateProperties 
         次のコードが生成されます。
         com.spss.ssp.state.IstateServer.StateProperties 
         次の内容は書き込まれません。
         com.spss.ssp.state.IStateServer$StateProperties 
         解決法
         StateProperties を内部クラス以外の独立したクラスに移動させます。
ID 要約
```
### 4756093 配備済みアプリケーションを再配備すると、Sun ONE Application Server の再起動後、 このアプリケーションは失敗する

Sun ONE Application Server インスタンスの実行中にアプリケーションを再配備すると、こ のアプリケーションは失敗します。

#### 解決法

アプリケーションサーバーインスタンスを停止し、アプリケーションを再配備してから再起 動します。アプリケーションサーバーの実行中でなければ、アプリケーションは何回でも再 配備できます。

## 4756981 アプリケーションの動的再読み込みやアプリケーションの起動時に実行権の問題が発生 する

管理サーバーの所有者が root で、アプリケーションサーバーインスタンスの所有者がそれ以 外のユーザーである場合、アプリケーションの動的再読み込みやアプリケーションの起動時 に実行権の問題が発生します。

#### 解決法

モジュールやアプリケーションを(プリコンパイルオプション付き、またはオプションなし で ) 配備 ( 再配備 ) したあと、ディレクトリの所有者を root からそれ以外のユーザーに変更 します。所有者の変更は、次に挙げる各ディレクトリに再帰的に適用されます。

*domain\_root*/*server\_instance*/applications/j2ee-apps/*application\_name domain\_root*/*server\_instance*/applications/j2ee-modules/*module\_name domain\_root*/*server\_instance*/generated/ejb/j2ee-apps/*application\_name domain\_root*/*server\_instance*/generated/jsp/j2ee-apps/*application\_name domain\_root*/*server\_instance*/generated/jsp/j2ee-modules/*module\_name*

- 1. スーパーユーザーになります。
- 2. 次のコマンドを使って、ディレクトリの所有者を変更します。

# chown -R *non\_root\_instance\_owner directory\_name*
## ベリファイア

この節では、ベリファイアに関する既知の問題とその解決方法を示します。

#### ID 要約

## 4742545 スタンドアロンベリファイアから EJB クラスが見つからないというエラーが報告され る

「EJB クラスが見つかりません」というテスト記述メッセージが表示されいくつかのテスト に失敗することがあります。EJB JAR ファイルによって使用されるエンタープライズ Bean が、同一の EAR アプリケーション内の別の EJB JAR ファイル内にあるその他のエンタープ ライズ Bean を参照する場合、テスト時に障害が発生します。コネクタ (RAR) に依存する EAR ファイルを検証しようとした場合も、障害メッセージが表示されます。これは、RAR バンドルを、RAR バンドルファイルに依存するエンタープライズ Bean が格納されている EAR ファイル内にパッケージ化する必要がないからです。障害 ( コネクタ関連の障害を除く ) を報告するのは、スタンドアロンベリファイアだけです。配備コマンドや管理インタ フェースによって呼び出されたベリファイアでは、この障害は報告されません。

### 解決法

アプリケーション EAR のパッケージ化が正しいことを確認します。ユーティリティ JAR ファイルを使用している場合は、EAR ファイル内にパッケージ化されます。参照エラーを解 決するには、asadmin または管理インタフェースを使って配備バックエンドからベリファイ アを呼び出します。コネクタ関連の障害が発生する場合は、ベリファイアのクラスパスに、 必要なクラスを持つ JAR ファイルを配置します。*install\_root*/bin/verifier[.bat] ファ イルを開き、JVM\_CLASSPATH 変数の末尾に LOCAL\_CLASSPATH 変数を追加できます。 LOCAL CLASSPATH 変数にローカルでクラスを追加したあと、ベリファイアを実行しま す。

## 4743480 ベリファイアがローカルホームインタフェースのスーパーインタフェースで宣言された メソッドを検出できない

ベリファイアは、ローカルホームインタフェースが J2EE 仕様に準拠しているかどうかをテ ストします。ローカルホームインタフェースがスーパーインタフェースから派生したもの で、必要なメソッドがスーパーインタフェースに宣言されている場合、

findByPrimaryKey メソッドの一部のテストが失敗します。失敗したテストは、

HomeInterfaceFindByPrimaryKeyArg、HomeInterfaceFindByPrimaryKeyName、 HomeInterfaceFindByPrimaryKeyReturn、PrimaryKeyClassOpt という名前のテス トによって実行されたものです。モジュールやアプリケーションで -verify オプションを 使用すると、配備にも失敗します。

#### 解決法

関数がローカルホームインタフェースのスーパーインタフェースに正しく宣言されている場 合、テスト結果は無視してかまいません。この場合、配備コマンドに -verify オプション を指定しないでください。配備は正しく完了します。派生したホームインタフェース内に同 じ関数を宣言すれば、検証は成功します。

設定

- java-config 要素の env-classpath-ignored 属性のデフォルト値は true
- このリリースでは実装されない :
	- o server.xml ファイルの java-config 要素の bytecode-preprocessors 属 性 (将来のパフォーマンスパッチで提供される予定)
- このリリースでは推奨されない :
	- ❍ is-cache-overflow-allowed
	- ❍ max-wait-time-in-millis
- J2EE 1.4 アーキテクチャの変更により、将来のリリースではサポートされない要 素がある:
	- o mdb-container 要素の cmt-max-runtime-exceptions プロパティ

次の表に、Sun ONE Application Server 7 の設定に関する既知の問題とその解決方法 を示します。

## 4742559 IPv6 を使用しないネットワークでは、この問題は適用されません。

注 : IPv6 を使用しないネットワークでは、この問題は適用されません。

Sun ONE Application Server は、デフォルトで IPv4 を使用します。これは、Sun ONE Application Server を使用できるすべてのプラットフォームでサポートされています。特定 のプラットフォームでは、IPv6 がサポートされています。このようなプラットフォームで は、Sun ONE Application Server の設定を変更する必要があります。

注 : 設定を変更する場合は、プラットフォームで IPv6 が確実にサポートされることを確認し てください。IPv4 しかサポートしないシステムに IPv6 関連の設定を適用すると、サーバー インスタンスが起動しなくなることがあります。

#### 解決法

次の手順に従って設定を変更します。

- 1. 管理サーバーを起動します。
- 2. 管理インタフェースを起動します ( ブラウザに HTTP ホスト名とポート名を指定し、管 理サーバーに接続 )。
- 3. IPv6 用に設定するアプリケーションサーバーインスタンスを選択します (server1 など )。
- 4. ツリービューで HTTP リスナーノードを展開します。
- 5. IPv6 用に設定する HTTP リスナーを選択します (http-listener1 など )。
- 6. 「一般」の「IP アドレス」フィールドの値を ANY に変更します。
- 7. 「詳細」の「ファミリ」フィールドの値を INET6 に変更します。

「ファミリ」フィールドの値を INET6 に変更しても、IP アドレスとして IPv6 アドレスを選択 しないかぎり、IPv4 の機能は有効です。「IP アドレス」の値が ANY の場合、IPv4 と IPv6 の 両方のアドレスが有効になります。

- 8. 「保存」をクリックします。
- 9. 左側のペインで、サーバーインスタンスを選択します。
- 10.「変更の適用」をクリックします。
- 11.「停止」をクリックします。
- 12.「起動」をクリックします。サーバーが再起動し、変更内容が有効になります。

## 配備記述子

この節では、Sun ONE Application Server 7 配備記述子の既知の問題について説明し ます。

## sun-cmp-mapping.xml の問題

- このリリースでは実装されない :
	- ❍ check-modified-at-commit
	- ❍ lock-when-modified

## sun-ejb-jar.xml の問題

- このリリースでは推奨されない :
	- ❍ is-cache-overflow-allowed
	- ❍ max-wait-time-in-millis

## 監視

この節では、Sun ONE Application Server 7 の監視に関する既知の問題とその解決方 法を示します。

## ID 要約

## 4734595 失敗した接続の合計数を確認するテストで、値が表示されない

リファレンス実装 (RI) 内のダブルプーリングによって発生する問題です。

解決法

解決法はありません。

## 4737227 http-server で FlagAsyncEnabled の値が 1 に設定されない

Sun ONE Web Server の既知の問題です。

## 解決法

解決法はありません。

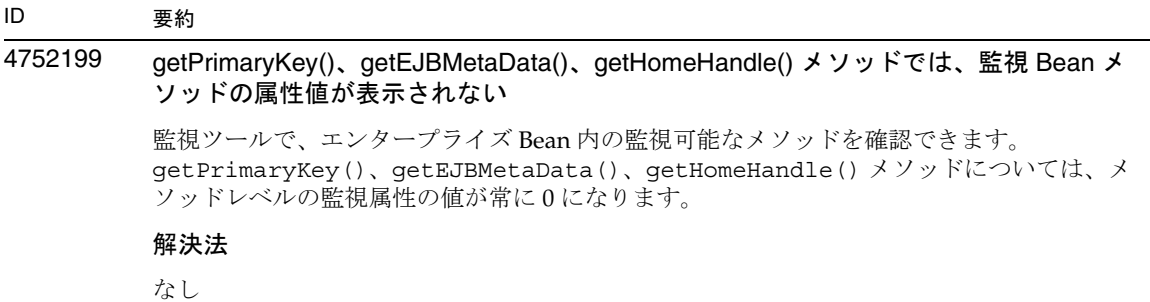

## サーバーの管理

この節では、次のトピックを取り上げます。

- [コマンド行インタフェース](#page-40-0) (CLI)
- [管理インフラストラクチャ](#page-45-0)
- [管理インタフェース](#page-52-0)

## <span id="page-40-0"></span>コマンド行インタフェース (CLI)

この節では、Sun ONE Application Server 7 のコマンド行インタフェースの既知の問 題とその解決方法を示します。

## 4676889 シングルモードで実行する CLI コマンドの文字数が 256 文字を超える場合、オーバーフ ローが発生する

UNIX(R) では、シングルモードで実行する CLI コマンドの文字数が 256 文字を超える場合、 コマンドの実行に失敗し、次のエラーが表示されます。コマンドが見つかりません

これは端末側の制限です。CLI の制限ではありません。

例

create-jdbc-connection-pool --instance server4 --datasourceuser admin --datasourcepassword adminadmin --datasourceclassname test --datasourceurl test --minpoolsize=8 --maxpoolsize=32 --maxwait=60000

--poolresize=2 --idletimeout=300 --connectionvalidate=false

--validationmethod=auto-commit --failconnection=false --description test sample\_connectionpoolid)

#### 解決法

- 1. 実行するコマンドの文字数が 256 文字を超える場合は、マルチモードを使用してくださ い。
- 2. シングルモードを使用する必要がある場合は、OpenWindows コマンドツール (cmdtool) を使ってコマンドを実行してください。

4680409 SSL を使用するように設定したあと、CLI からもブラウザクライアントからも管理サー バーにアクセスできない

#### 解決法

SSL を使って管理サーバーにアクセスする各クライアントに Sun ONE Application Server 証 明書をインポートし、この証明書を持ったサーバーが信頼できるサーバーであると規定しま す。証明書をインポートして信頼を獲得する方法は、ブラウザによって異なります。詳細に ついては、ご使用のブラウザのオンラインヘルプを参照してください。

CLI では、サーバーの証明書が servercert.cer ファイル内にあり、インストールディレ クトリが /INSTALL である場合、次のコマンドを実行します。

keytool -import -file servercert.cer -alias server -keystore /INSTALL/jdk/jre/lib/security/cacerts

注 : この問題の発生を防止するには、管理サーバーが SSL を使用するように設定する前に、 サーバーとクライアントの両方に管理サーバーの証明書をインストールしておきます。

4688386 シングルモードの CLI コマンドでアスタリスク (\*) を使用すると、予期しない結果にな ります。または、エラーメッセージが表示されます。

> アスタリスクは、シェルによって複数の名前のリストに変換されます。コマンド行インタ フェース (CLI) コマンドは、このリストの情報を受け取ります。複数の名前のリストに変換 されるのを防ぐには、アスタリスクを引用符で囲みます。この場合、CLI はアスタリスクそ のものを受け取ります。

#### 解決法

アスタリスクを引用符または二重引用符で囲みます。

## 4701361 変更を繰り返し適用するとメモリー不足エラーになる

管理サーバーは、メモリーを使用して、システムの全変更記録を保持しています。再設定を 行うと、この変更記録 ( 変更内容自体ではない ) は破棄され、メモリーが解放されます。

#### 解決法

asadmin reconfig コマンドを定期的に実行し、古い変更記録を破棄してください。

## 4704328 重複したドメインを作成する呼び出しに失敗したとき、クリーンアップが行われない

既存のドメインと重複するドメインを作成すると、適切なエラーメッセージが生成されま す。しかし、create-domain コマンドの -path オプションで指定されたディレクトリが作 成されます ( 同じ名前のディレクトリが存在しない場合 )。これを削除しないと、コマンドの 実行に失敗します。

## 解決法

-path オプションによって作成されたと思われる余分な空ディレクトリをすべて削除しま す。

#### 4708813 デフォルト (pointbase) 接続プール JDBC リソースを監視できない

JDBC 接続プールは、オンデマンドで動的に作成されます。つまり、プールは初めて使用す るときに作成されます。プールが作成されていない ( 使用されていない ) 場合、監視を行う ことはできません。

#### 解決法

解決法はありません。

## 4722007 監視 : 1 ミリ秒より短い実行時間を測定できない エンティティ Bean メソッドを監視しているとき、execution-time-millis 属性の値が -1 になります。たとえば、次のコマンドを実行するとします。 iasadmin>get -m server1.application.usecase1app.ejb-module.UseCase1Ejb\_jar.entity-bea n.BeanOne.bean-method.method\_create0.\* 次の属性が戻されます。 Attribute name = total-num-errors Value = 0 Attribute name = method-name Value = public abstract com.iplanet.ias.perf.jts.UseCase1.ejb.BeanOneRemote com.iplanet.ias.perf.jts.UseCase1.ejb.BeanOneHome.create() throws javax.ejb.CreateException,java.rmi.RemoteException Attribute name = total-num-calls Value = 0 Attribute name = total-num-success Value = 0 Attribute name = execution-time-millis Value = -1 監視を開始する前に、execution-time-millis のデフォルト値は -1 に設定されます。こ れは、その時点で属性値を無効にするためです。このように非常に低い値が設定されるの は、デフォルト値が 0 になっていると、すでに実行時間が測定されていたと誤って判断され るからです。 解決法 ID 要約

解決法はありません。

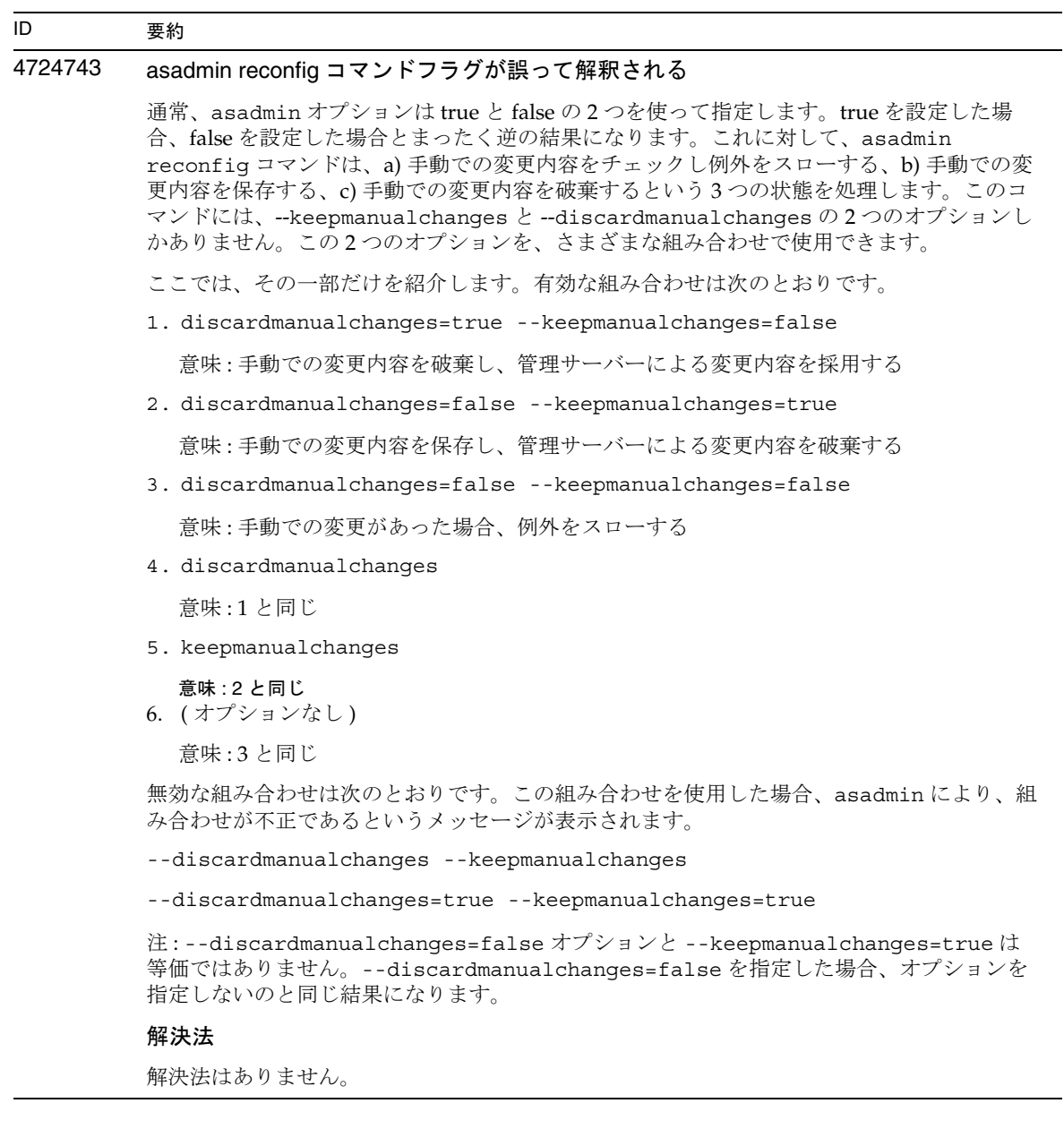

## 4733109 コマンド行インタフェースで作成した持続マネージャファクトリリソースを表示してい るとき、管理インタフェースにベリファイアのエラーが報告される

コマンド行インタフェースで作成された持続マネージャファクトリリソースを管理インタ フェースに表示しているとき、リソースに関する次のエラーが報告されます。

ArgChecker Failure:Validation failed for jndiName:object must be non-null

### 解決法

解決法はありません。

## 4742993 Solaris で、Solaris に統合されている Sun ONE Application Server 上で flexanlg コマン ドを使用すると、オープン障害が発生する

Solaris オペレーティング環境に統合されている Sun ONE Application Server を実行している 場合、/usr/appserver/bin から flexanlg コマンドを実行すると、オープン障害エラー が発生します。

ld.so.1:/usr/appserver/bin/flexanlg:fatal:libplc4.so: 開くことができませ んでした : そのようなファイルまたはディレクトリはありません Killed

### 解決法

次の手順を実行してください。

1. LD\_LIBRARY\_PATH ファイルに次のエントリを追加します。

/usr/lib/mps

2. flexanlg コマンドを実行します。

% /usr/appserver/bin/flexanlg

## 4750518 ターゲット管理サーバー上で一部の CLI コマンドが動作しない

ターゲット管理サーバーの CLI では、create、delete、list コマンドを使って、管理 サーバーの server.xml ファイル内で新しい要素 (SSL、mime、プロファイラ、リソースな ど ) を作成、削除、一覧することができません。

#### 解決法

<span id="page-45-0"></span>管理サーバー内で要素を作成、削除、一覧するには、管理インタフェースを使用します。

## 管理インフラストラクチャ

この節では、Sun ONE Application Server 7 の管理インフラストラクチャに関する既 知の問題とその解決方法を示します。

## 4676888 Microsoft Windows 2000 で、JVM ヒープサイズが大きいと JVM を作成できない

Windows 2000 で JVM ヒープサイズを大きくしようとすると、次のエラーメッセージが表示 されます。

Error occurred during initialization of VM, Could not reserve enough space for object heap 内部エラー : unable to create JVM

#### 解決法

Windows 2000 で、Sun ONE Application Server の JAVA ヒープサイズを大きくするには、 Sun ONE Application Server の DLL を再設定 (rebase) する必要があります。

Microsoft Framework SDK と Microsoft Visual Studio に付属している Rebase ユーティリ ティを使って、複数の DLL に、アドレスから始まる (JVM ヒープの可用性を向上させる ) 最 適なベースアドレスを設定できます。SDK Help Rebase トピックでは、アドレス 0x6000000 の使用を推奨しています。Rebase ユーティリティの詳細については、次の URL を参照して ください。

http://msdn.microsoft.com/library/default.asp?url=/library/en-us/tool s/perfutil\_2z39.asp

要件 :

- **2 ~4G バイトのメモリーを持つ Windows 2000 システム**
- Visual Studio または Microsoft Framework SDK の Rebase ユーティリティ

Sun ONE Application Server の動的ライブラリに Rebase ユーティリティを適用するには、次 の手順に従ってください。

- 1. 管理サーバーを含めて、すべての Sun ONE Application Server インスタンスをシャット ダウンします。
- 2. slas\_install\_dir\lib に移動します。
- 3. rebase -b 0x6000000 \*.dll *application\_specific\_DLLs*

JVM オプションを使ってインスタンスディレクトリ内の server.xml ファイルを編集し、 適切なヒープサイズを指定します。次に例を示します。

<jvm-options> -Xms1024m </jvm-options> <jvm-options> -Xmx1024m </jvm-options>

## 4686003 HTTP の QOS 制限が適用されない

サービス品質 (QOS) では、最大 HTTP 接続数と帯域幅を指定できます。これらの属性の制限 値を超えると、クライアントに 503 エラーが戻されます。しかし、管理インタフェースを 使って QOS を有効にすると、サーバーは QOS の制限を適用しなくなります。

#### 解決法

QOS 機能をすべて有効にするには、仮想サーバーの obj.conf ファイル内のデフォルトオ ブジェクトの先頭に AuthTrans fn=qos-handler 行を手動で追加します。qos-handler サー バーアプリケーション関数 (SAF) と obj.conf 設定ファイルについては、『Developer's Guide to NSAPI』を参照してください。

## 4692673 非デバッグモードで実行していたインスタンスをデバッグモードで再起動すると、失敗 することがある

「デバッグモードで起動または再起動」チェックボックスをオフにした状態でインスタンス を起動すると、このチェックボックスに関連した設定が機能しなくなります。たとえば、管 理インタフェースで「デバッグを有効」チェックボックスを選択しても、チェックボックス はオンになりません。server.xml ファイルの debug-enabled 行の値も false になります (debug-enabled=false)。

#### 解決法

解決法はありません。

## 4699450 Microsfoft Windows 2000 で EAR ファイルを配備する際、生成されたファイルのパスの 長さが全体で 260 文字を超えると失敗する

Windows 2000 では、Java 仮想マシン (JVM) の制限により、生成されたファイルのパス名は 260 文字以下と定められています。これは、JVM の Microsoft Windows サポートに関する問 題であり、J2SE 1.5 リリースで修正される予定です。

#### 解決法

アプリケーションを配備するとき、パスとファイル名の文字数の合計が 260 文字以内に収ま るようにします。

## 4723776 SPARC で、SSL 対応の環境に移行すると、サーバーの起動に失敗する

証明書をインストールし、セキュリティを有効にしたあと、Sun ONE Application Server を 再起動しようとすると失敗します。サーバーがパスワードの受け取りに失敗したというメッ セージが表示されます。「起動」ボタンを再度クリックすると、サーバーが起動します。SSL が有効になっていないと、パスワードがキャッシュに格納されず、再起動に失敗します。 restart コマンドは、非 SSL モードから SSL モードへの移行をサポートしません。

注 : この問題は、サーバーを初めて再起動するときだけ発生します。2 回目以降の再起動は正 常に行われます。

## 解決法

この問題が発生した場合は、次のように対処します。

「起動」ボタンをクリックします。

この問題を回避するには、「再起動」ボタンをクリックする代わりに次の手順を実行します。 「停止」ボタンをクリックします。 「起動」ボタンをクリックします。

#### 4724780 別のシステムで作成されたドメインでは管理サーバーを起動できない

- PCNFS がマウントされたドライブで作成されたドメインでは、PCNFS ドライブに関す る Microsoft の既知の問題により、管理サーバーとその他のインスタンスを起動できませ  $h_{\lambda}$
- ディレクトリパスが異なっていても、製品がインストールされているローカルドライブ で作成されたドメインであれば、管理サーバーもインスタンスも正常に動作します。

#### 解決法

解決法はありません。

## 4734184 Microsoft Windows 2000 でコンソールが無効になることがある

まれに、配備時やコマンドの実行時に管理サーバーやアプリケーションサーバーインスタン スがハングアップすることがあります。この問題は、コンソールログのテキストが選択され ている場合に発生します。テキストの選択を解除すれば、処理は続行します。

#### 解決法

log-service create-console 属性を false に設定して、server1 インスタンスのコンソー ル自動作成機能を無効にします。コンソールログ上でマウスボタンをクリックするか Enter キーを押しても問題を解決できます。

4736554 サーバーから安全な HTTP リスナーを削除したあとも、( もう存在しない ) パスワード の入力を求めるプロンプトが表示される

## 解決法

サーバー全体を削除し、追加し直します。

注 : この問題の発生を防止するには、HTTP リスナーを削除する前に、次のコマンドを使っ てセキュリティを無効化します。

/export2/build/bin/> asadmin set --user admin --password adminadmin server1.http-listener.http-listener-1.securityEnabled=false Attribute securityEnabled set to false. /export2/build/bin/> asadmin delete-http-listener --user admin --password adminadmin ls2 Deleted Http listener with id = ls2

## 4737756 Microsoft Windows 2000 で、コンソールにメッセージが正しく表示されない

Windows 2000 の非英語ロケール ( 日本語ロケールなど ) では、コンソールにメッセージが正 しく表示されないことがあります。

#### 解決法

管理インタフェースを使ってログメッセージを表示します。

4739831 インスタンスの一部が削除されていると、一部の CLI コマンドから正しい応答を得るこ とができない

> サーバーインスタンスの一部が削除されていると、一部の CLI コマンドで問題が発生しま す。以下に、問題とその解決方法を示します。

1. create-instance をローカルモードで実行すると、サブディレクトリが存在していな い場合も、インスタンスフォルダ内にインスタンスが存在すると報告される

#### 解決法

インスタンスディレクトリを手動で削除してから create-instance コマンドを実行しま す。

2. list-instances コマンドをローカルモードで実行すると、インスタンス名と状態情報 が一部削除された状態で出力される

#### 解決法

インスタンスディレクトリを手動で削除してから list-instance コマンドを実行します。

3. Microsoft Windows 2000 で、start-instance コマンドをリモートモードで実行する と、null 文字列が表示される

## 解決法

インスタンスディレクトリを手動で削除し、新しいインスタンスを作成してから start-instance コマンドを実行します。

4. Microsoft Windows 2000 で stop-instance コマンドをローカルモードまたはリモート モードで実行すると、不正な例外が報告されます。ローカルモードでは、インスタンス が実行されていないという不正なメッセージが表示されます。リモートモードでは、null 文字列が表示されます。

Solaris で、stop-instance コマンドをローカルモードで実行すると、実際には config と いうディレクトリは存在しないのに、インスタンスの config ディレクトリにアクセスする パーミッションがないというメッセージが表示される

#### 解決法

インスタンスディレクトリを手動で削除します。

4739891 仮想サーバーによって参照されるデフォルトの Web モジュールが存在しない場合、ま たはこのモジュールの配備が取り消された場合、仮想サーバーを削除しようとすると失 敗する

### 解決法

仮想サーバーの「デフォルト Web モジュール」フィールドの値を「何も選択されていませ ん」に設定し、「了解」をクリックして変更内容を保存します。その後、仮想サーバーを削 除します。

## 4740022 SNMP: 新しいインスタンスサーバーを追加して起動すると、END OF MIB メッセージ が表示される

インスタンスサーバーとサブエージェントをシャットダウンしないで新しいインスタンスを 追加し、起動すると、 END OF MIB メッセージが表示されます。

#### 解決法

- 1. 新しいインスタンスを表示するには、サブエージェントとすべてのインスタンスサー バープロセスをシャットダウンします。各サーバーで「監視」->「SNMP 統計収集を有 効」を選択し、変更を適用します。その後、各インスタンスサーバーを再起動し、サブ エージェントプロセスを 1 つだけ再起動します。
- 2. サブエージェントがすでに実行中の場合は、これ以上起動しないでください。Sun ONE Application Server をインストールするときは、必ずマスターエージェントとサブエー ジェントを 1 個ずつ使用します ( 全ドメイン、全インスタンスに共通 )。

## 4737138 Microsoft Windows Services や DOS プロンプトにライセンスの有効期限切れを示す メッセージが表示されない

ライセンスの有効期限が切れたあと、Windows Services や DOS プロンプトコマンド (startserv.bat) を使ってサーバーを起動すると、ライセンスの有効期限切れを示すメッ セージが表示されません。

解決法 : CLI (asadmin) または Sun のプログラムアイコンからサーバーを起動します。

## 4780488 複数の obj.conf ファイルが存在すると混乱が生じる

新しい Sun ONE Application Server インスタンスを作成すると、*instance-dir*/config/ ディ レクトリに 2 つの obj.conf ファイルが入ります。1 つは obj.conf という名前で、もう 1 つは v*irtual-server-name*-obj.conf という名前です。ここで、*virtual-server-name* は、インス タンス作成時に自動的に作成される仮想サーバーのインスタンス名と同じ値です。マニュア ルには、「対象の仮想サーバーに関連する obj.conf ファイルの修正」とすべきところを、 「obj.conf ファイルの修正」と記載されています。

Sun ONE Application Server がインストールされているとき、obj.conf ファイルと server1-obj.conf ファイルは /domains/domain1/server1/config/ ディレクトリに 存在します。obj.conf という名前のファイルの内容は、仮想サーバーレベルで指定された server1-obj.conf ファイルの内容でオーバーライドされます。つまり、obj.conf とい う名前のファイルは Sun ONE Application Server インスタンスには使用されません。

たとえば、Sun ONE Application Server passthrough プラグインの設定時に obj.conf とい う名前のファイルを修正した場合、間違った obj.conf ファイルが修正されたために設定し た passthrough 設定が有効になりません。

#### 解決法

インスタンスの obj.conf ファイルを修正する必要がある場合は、プレフィックスに対象の 仮想サーバー名が付いたファイルを修正してください。

## <span id="page-52-0"></span>管理インタフェース

管理インタフェースを使用するときは、ブラウザがキャッシュからではなくサーバー から最新のページを取り出す設定になっているかどうかを確認してください。一般に、 デフォルトのブラウザ設定では問題は発生しません。

- Internet Explorer では、「ツール」->「インターネットオプション」->「設定」を 選択し、「保存しているページの新しいバージョンの確認」で「確認しない」が選 択されていないことを確認します。
- Netscape では、「編集」->「設定」->「詳細」->「キャッシュ」-> を選択し、 「キャッシュにあるページとネットワーク上のページの比較」で「しない」が選択 されていないことを確認します。

この節では、Sun ONE Application Server 7 の管理用グラフィカルユーザーインタ フェースに関する既知問題とその解決方法を示します。

## ID 要約 4722607 Microsoft Windows 2000 で、新しく作成された MIME ファイルに .types 拡張子が付い ていないと、このファイル内のエントリを編集または削除できない Windows 2000 では、MIME ファイル名に必ず .types 拡張子を付けます。そうしないと、 ファイル内のエントリを編集できません。MIME ファイル名は、mime2 ではなく mime2.types のようになります。 解決法

MIME ファイル名には必ず .types 拡張子を付けてください。

4725473 管理インタフェースのニックネームリストに外部証明書のニックネームが表示されない

Sun ONE Application Server 管理インタフェースを使って外部証明書をインストールした場 合、外部暗号化モジュール上にインストールされた証明書を使って HTTP リスナーで SSL を 有効にしようとすると問題が発生します。証明書は正しくインストールされていますが、管 理インタフェースに証明書のニックネームが表示されません。

### 解決法

- 1. 管理ユーザーとして、Sun ONE Application Server のインストールマシンにログインし ます。
- 2. HTTP リスナーと外部暗号化モジュール上にインストールされた証明書をリンクします。 asadmin コマンドを実行します。asadmin コマンドの詳細については、asadmin(1M) のマニュアルページを参照してください。

/sun/appserver7/bin/asadmin create-ssl

- --user admin --password *password*
- --host *host\_name*
- --port 8888
- --type http-listener
- --certname nobody@apprealm:Server-Cert
- --instance server1
- --ssl3enabled=true
- --ssl3tlsciphers +rsa\_rc4\_128\_md5

http-listener-1

このコマンドは、証明書とサーバーインスタンスをリンクします。証明書のインストールは 行いません ( 証明書のインストールには管理インタフェースを使用してイストール済み )。証 明書と HTTP リスナーのリンクは確立されていますが、HTTP リスナーは非 SSL モードで リッスンします。

3. 次の CLI コマンドを使って、HTTP リスナーが SSL モードでリッスンするように設定し ます。

/sun/appserver7/bin/asadmin set

```
--user admin
```
- --password *password*
- --host *host\_name*
- --port 8888

server1.http-listener.http-listener-1.securityEnabled=true

このコマンドは、サーバーインスタンスのリッスンモードを非 SSL から SSL へ切り替えま す。

上記の手順が完了すると、管理インタフェースに証明書が表示されます。

4. これで、管理インタフェースを使って HTTP リスナーを編集できる状態になりました。

## 4728718 新しい仮想サーバーを作成し、ログファイルの場所を示す値を指定すると、「ファイル が見つかりません」というエラーが報告される

管理インタフェースのログファイルフィールドでは、値を追加できません。

#### 解決法

作成した仮想サーバーをいったん削除し、必要なファイルを作成します。その後、再度仮想 サーバーを作成します。

注 : この問題の発生を防止するには、新しい仮想サーバーを作成する前にログファイルを作 成するようにします。

## 4741123 Solaris 9 アップデート 2 で、デフォルトのブラウザが Sun ONE Application Server 7 に 対応していない

デフォルトのブラウザで Sun ONE Application Server の管理インタフェースを使用しようと すると、次のエラーメッセージが表示されます。

Unsupported Browser:Netscape 4.78

Sun ONE Application Server の管理インタフェースを実行するには、Netscape 4.79 または Netscape 6.2 以上へアップグレードすることをお勧めします。アップグレードしない場合、 パフォーマンスが低下したり、管理インタフェースが正しく実行されない可能性がありま す。

#### 解決法

/usr/dt/bin/netscape ではなく /usr/dt/bin/netscape6 を使用してください。

## 4750616 Netscape Navigator の一部のバージョンではアクセス制御リスト (ACL) の編集がサポー トされない

Netscape Navigator バージョン 6.x または 7.x の使用時に ACL エントリを編集しようとする と、ブラウザが表示されなくなる、ACL 編集画面が表示されないなどの問題が断続的に発生 します。

### 解決法

次のいずれかの措置をとります。

- サポートされている Netscape Navigator 4.79 を使用します。
- 手動で ACL ファイルを編集します。ACL ファイル形式の詳細については、『*Sun ONE Application Server* 管理者ガイド』を参照してください。

## 4752055 Netscape 4.8 を使用すると、管理インタフェースに警告メッセージが表示される

Netscape 4.8 を使って管理インタフェースにアクセスすると、Netscape 4.8 はサポートされ ていないブラウザであるという警告メッセージが表示されます。Netscape 4.8 で管理インタ フェースを実行しても問題は確認されていませんが、より徹底したテストが必要とされてい ます。

## 解決法

引き続き管理インタフェースを使用する場合は、警告メッセージの「継続」リンクを選択し ます。

Netscape 4.79 を使用するか、Netscape 6.2 にアップグレードします。

### 4760714 「証明書をインストール」画面に無効な「ヘルプ」ボタンが表示される

「証明書をインストール」画面には、入力された証明書情報が一覧表示されます。管理イン タフェースのこの画面に無効な「ヘルプ」ボタンが表示されます。このボタンをクリックす ると、ヘルプページが見つからないというエラーメッセージが表示されます。コンテキスト ヘルプを使用するには、ページ上部の「ヘルプ」リンクをクリックする必要があります。

#### 解決法

コンテキストヘルプを使用するには、ページ上部の「ヘルプ」リンクをクリックします。

4760939 SSL:「証明書ニックネーム」に certutil によって生成された自動署名証明書が表示され ない

> 自動署名証明書が certutil によって生成されていると、管理インタフェースに「証明書ニッ クネーム」が表示されません。

### 解決法

自動署名証明書を使用する場合は、server.xml ファイルを手動で編集する必要がありま す。

## Sun ONE Studio 4 プラグイン

この節では、Sun ONE Studio 4, Enterprise Edition ( 旧称 Forte for Java) の既知の問題 とその解決方法を示します。

### ID 要約

## 4689097 Sun ONE Studio 4 によって使用されるディレクトリのパスに空白文字があるとエラー が発生する

ディレクトリ構造に空白文字が含まれていると、Sun ONE Studio 4 が正常にインストールさ れません。インストーラはインストールパスの空白文字をチェックし、発見するとエラーダ イアログを表示します。

#### 解決法

Sun ONE Application Server の Sun ONE Studio 4 コンポーネントのインストールディレクト リを指定するときは、空白文字を使用しないでください。

## 4720145 デバッガへの接続中に ConnectionException がスローされる

新しいデバッグセッションを作成するかどうかを確認するメッセージが繰り返し表示され、 例外がスローされます。

#### 解決法

IDE を再起動します。

## 4727932 FFJ で MAD 環境を使用すると副作用が発生する

Sun ONE Studio 4 で MAD 設定を使用すると、断続的に副作用が発生します。

#### 解決法

Sun ONE Studio 4 では MAD 設定を使用しないでください。

## 4733794 アプリケーションノードに適用した ejb-name の変更を配備できない

アプリケーションノードのコンテキストメニュー ( 右クリックメニュー ) から「EJB 名を表 示」を選択したときに表示されるダイアログを使って、アプリケーションのコンテキストで Bean の ejb-name 要素を変更できます。これらの変更は、パッケージ化の一環として作成 された alt-dd に適用されます。名前の変更は Sun ONE Application Server の alt-dd には伝 達されません。

### 解決法

解決法はありません。

## 4745283 管理クライアントだけをインストールした場合、アプリケーションクライアントを実行 できない

管理クライアントまたは Sun ONE Studio プラグインだけをインストールした場合、アプリ ケーションクライアントを実行できません。アプリケーションクライアントは、管理クライ アントとは別のパッケージです。

#### 解決法

アプリケーションクライアントパッケージをインストールします。このためには、 *SUNONE\_INSTALL\_ROOT*/bin に格納されている appclient を使って完全インストール を実行するか、Sun ONE Application Server がインストールされているリモートマシンから appclient パッケージを取得します。

appclient パッケージを取得する方法は次のとおりです。

1. *SUNONE\_INSTALL\_ROOT*/bin/package-appclient[.bat] を実行します。

*SUNONE\_INSTALL\_ROOT*/lib/appclient/appclient.jar に appclient.jar ファイ ルが生成されます。

- 2. Sun ONE Application Server がインストールされていないリモートマシンに appclient.jar を配備し、appclient.jar を unjar します。アプリケーションクライアントライブラリ と JAR ファイルが格納されているアプリケーションクライアントディレクトリが作成さ れます。
- 3. appclient.jar ファイルに格納されている bin/appclient スクリプトを編集します。 スクリプトを初めて使用する前に編集を済ませておいてください。%CONFIG\_HOME% 文 字列は asenv.conf の実際のパス (Windows 2000 の場合は asenv.bat) で置き換えら れます。
- 4. asenv.conf (Microsoft Windows の場合は asenv.bat) を次のように設定します。

%AS\_INSTALL%=*APPCLIENT\_INSTALLED\_ROOT* %AS\_JAVA%=*Your\_Installed\_Java\_Home* %AS\_IMQ\_LIB%=*APPCLIENT\_INSTALLED\_ROOT*/imq/lib %AS\_ACC\_CONFIG%=*APPCLIENT\_INSTALLED\_ROOT*/config/sun-acc.xml %AS\_WEBSERVICES\_LIB%=*APPCLIENT\_INSTALLED\_ROOT*/lib

注 : appclient.jar ファイルは、このファイルが作成されたマシンと同じオペレーティン グシステムを実行しているリモートマシンから実行しなければなりません。たとえば、 Solaris プラットフォームで作成された appclient.jar は、Windows 2000 上では機能しま せん。

詳細については、package-appclient のマニュアルページを参照してください。

## 4748351 キーカラムがキーフィールドにマップされない

CMP Beans を含む EJB モジュールを配備する際、次のようなエラーメッセージが表示される ことがあります。

キーフィールドに対する次の主キーカラムをマップしてください :

TABLE NAME.PRIMARY KEY COLUMN NAME。これらのカラムにマップされているフィール ドがすでにある場合は、それらがキーフィールドであることを検証してください。

この問題は、プラグインのタイミングの問題によって発生します。

### 解決法

Bean のキークラスまたはキーフィールドを次のように変更します。

- 1. エクスプローラウィンドウで Bean のノードを選択します。
- 2. 主キークラスのプロパティを編集します。

a. プロパティエディタで、キーフィールドとして既存の別のフィールドを選択します。 b. ダイアログの「了解」ボタンをクリックして、変更を受け付けます。

3. 主キークラスのプロパティの値をリセットします。

a. プロパティエディタで、キーフィールドとして既存の元のフィールドを選択します。 b. ダイアログの「了解」ボタンをクリックして、変更を受け付けます。

4. 「ファイル」メニューから「すべてを保存」を選択します。

#### 4725779 事前に設定された Sun ONE 固有のプロパティ値がエディタに表示されない

Sun ONE Application Server に配備するためにすでに設定された RAR ファイルがある場合、 プロパティシートでこのファイルのプロパティ値を確認しようとすると、デフォルトの値だ けが表示されます。sun-ra.xml ファイルに指定された値は表示されません。

#### 解決法

RAR から Sun 固有の記述子 XML ファイルを抽出し、RAR と同じディレクトリに置きます。 これで、s1as 記述子を編集できるようになります。

注 : この方法でファイルを編集しても、RAR ファイルの元のコンテンツは変更されません。 ただし、サーバーに送信された RAR ファイルには、更新された XML ファイルの内容が追加 されます。

4733794 アプリケーションノードに適用した EJB 名の変更を配備できない

アプリケーションノードのコンテキストメニュー ( 右クリックメニュー ) から「EJB 名を表 示」を選択したときに表示されるダイアログを使って、アプリケーションのコンテキストで Bean の eib-name 要素を変更できます。これらの変更は、パッケージ化の一環として作成 された alt-dd に適用されます。名前の変更は Sun ONE Application Server の alt-dd には 伝達されません。

#### 解決法

解決法はありません。

## サンプルアプリケーション

- ANT ディレクトリ構造とともにサンプルアプリケーションソースが用意されてい ます。ただし、Sun ONE Studio 用のアプリケーションではないので、EJB モ ジュールなどのアイコンは表示されません。サンプルの src フォルダをマウント すると、ソースファイルだけが表示されます。
- Sun ONE Studio は ANT 対応ですが、ANT ターゲットを使ってサンプルアプリ ケーションを配備することはできません。つまり、ANT target = all コマンドの 実行結果と、シェルから ant all コマンドを実行したときの結果は同じにはなり ません。
- 既存の ANT 型アプリケーションは、Sun ONE Studio (Sun ONE Studio の ANT) を使って正常にコンパイルできます。

この節では、Sun ONE Application Server 7 のサンプルアプリケーションに関する既 知の問題とその解決方法を示します。

#### ID 要約

## 4714439 PetStore では、すでに存在するユーザーを重複して追加することができない

PetStore サンプルアプリケーションでは、すでに存在するユーザーを追加しようとすると、 画面にスタックトレースが表示されます。

#### 解決法

解決法はありません。

## 4726161 変更されたサンプルは、再配備しないかぎり更新されない

ファイルに少しの変更を加えてアプリケーション再パッケージ化したあと、同じサンプルを 繰り返し配備しようとすると、次のエラーメッセージが表示されます。

#### "Already Deployed"

これは、ほとんどのサンプルに影響を及ぼす問題で、これらのサンプルが Ant ユーティリ ティと common.xml ファイルを使用するためです。このユーティリティとファイルには deploy ターゲットがあるため、リソースの登録によるアプリケーションが混在した配備にな ります。

### 解決法

次のいずれかの措置をとります。

Ant ユーティリティの build.xml ファイルを使用するサンプルアプリケーションの多くに は common.xml ファイルが含まれており、この場合は次のコマンドを入力します。

% asant deploy\_common

その他のすべてのアプリケーションの場合は、次のコマンドを入力します。

- % asant undeploy
- % asant deploy

## 4733412 サンプルアプリケーションコンバータの Web モジュール内に余計な JAR ファイルがある

コンバータアプリケーションの WEB-INF/lib ディレクトリ内に、余計なステートレスコン バータ EJB JAR ファイルがあります。EAR ファイルは、サンプルアプリケーションディレク トリ内にあります。バンドル版の Solaris ビルドでは、次の場所にあります。

/usr/appserver/samples/ejb/stateless/converter/stateless-converter.ea r

このファイルを抽出して、stateless-converter という名前の Web モジュールの WEB-INF/lib ディレクトリに移動すると、余計な JAR ファイルが見つかります。この JAR ファイルは、EJB モジュールを呼び出すすべての Web モジュールに適用されます。問題の原 因は、アプリケーションのビルド時に使用する common.xml ファイルにあります。

#### 解決法

解決法はありません。サンプルアプリケーションの実行時の機能には影響はありません。

4739854 asadmin を使ったリソースの配備方法の説明がない

一部のサンプルのマニュアルには、asadmin コマンドを使ってアプリケーションを配備する ようにと記述されているだけで、必要なリソースを作成する手順が記載されていません。

#### 解決法

asadmin コマンドを使ってアプリケーションまたはリソースを配備できます。サンプルの build.xml ファイルからは詳細情報を取得できます。詳細情報は、asant deploy の実行 結果からも確認できます。

JDBC/BLOB の例の場合、次の手順で、asadmin を使ってリソースを作成します。なお、ホ スト名は jackiel2 とします。管理サーバーのユーザー名、パスワード、ポートは、それぞ れ admin、adminadmin、4848 とします。

asadmin create-jdbc-connection-pool --port 4848 --host jackiel2 --password adminadmin --user admin jdbc-simple-pool

--datasourceclassname com.pointbase.jdbc.jdbcDataSource --instance server1

asadmin set --port 4848 --host jackiel2 --password adminadmin --user admin

server1.jdbc-connection-pool.jdbc-simple-pool.property.DatabaseName=j dbc:pointbase:server://localhost/sun-appserv-samples

## 4747534 lifecycle-multithreaded サンプルアプリケーションでは、管理ユーザーのパスワードを 8 回も入力しなければならない

asant deploy コマンドを使ってサンプルアプリケーションファイル lifecycle-multithreaded.jar を配備する場合、管理ユーザーのパスワードを 8 回入力 する必要があります。

#### 解決法

解決法はありません。

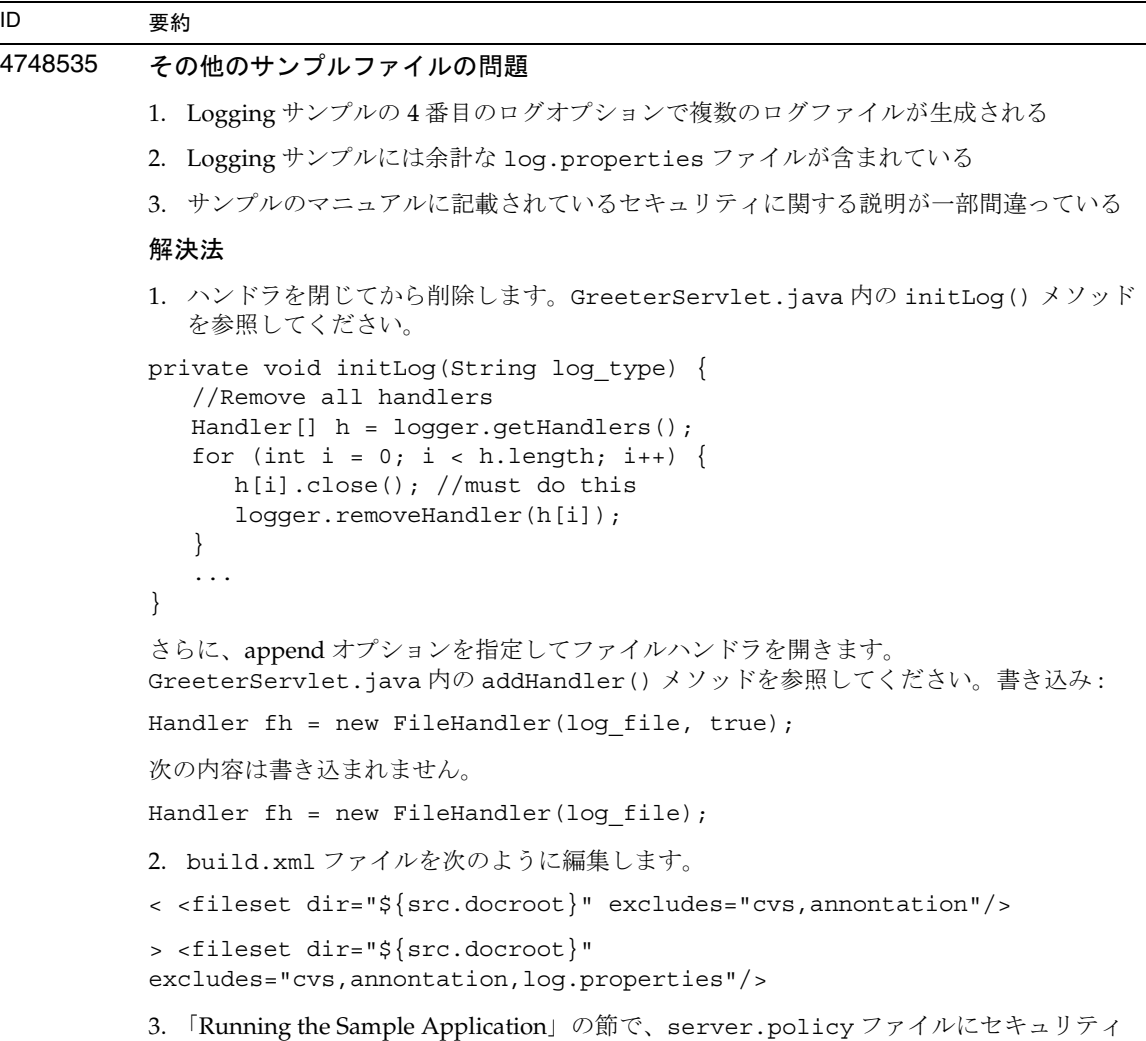

```
許可エントリを追加する方法の説明から domains/domain1/ を除去します。
```
## 4752731 PointBase 4.3 の PointBase 4.4 への置き換え サンプルとともに PointBase をダウンロードし、インストールする手順の説明 (http://*hostname*:*port*/samples/docs/pointbase.html) に、PointBase 4.3 という記述 があります。正しくは PointBase 4.4 です。 解決法 「Update Samples Ant Files」の節では、pbtools43.jar ファイルと pbclient43.jar ファイルの代わりに pbtools44.jar ファイルと pbclient44.jar ファイルを使用してく ださい。 「Starting PointBase」の節は、UNIX プラットフォーム上に個別にダウンロードし、インス トールする PointBase について説明しています。ここで、PointBase の起動には、 *pointbase\_install\_dir/tools/server/start\_server を*使用してください。 ID 要約

## ORB/IIOP リスナー

この節では、Sun ONE Application Server 7 の ORB/IIOP リスナーに関する既知の問 題とその解決方法を示します。

### ID 要約

## 4743366 server.xml ファイル内の iiop-listener 要素の address 属性には ANY を指定できない

デフォルトの設定では、Sun ONE Application Server の iiop-listener 要素のアドレス値 は 0.0.0.0 です。このデフォルト設定は、IPv6 インタフェース上でリッスンしません。システ ムの IPv4 インタフェース上でリッスンするだけです。iiop-listener の address 要素の値を ANY にすると、サーバーはシステム上の全インタフェース (IPv4 または IPv6) でリッスンで きますが、この機能はサポートされていません。

server.xml ファイル内の iiop-listener 要素の address 属性値を ANY にすると、システム の全インタフェース上でのリッスンが可能になり、IPv4 インタフェースと IPv6 インタ フェースが両方ともサポートされます。

#### 解決法

IPv4 インタフェースでも IPv6 インタフェースでも、iiop-listener 要素の address 値に は「::」を指定してください。この方法は、Solaris 8.0 以上にのみ適用可能です。

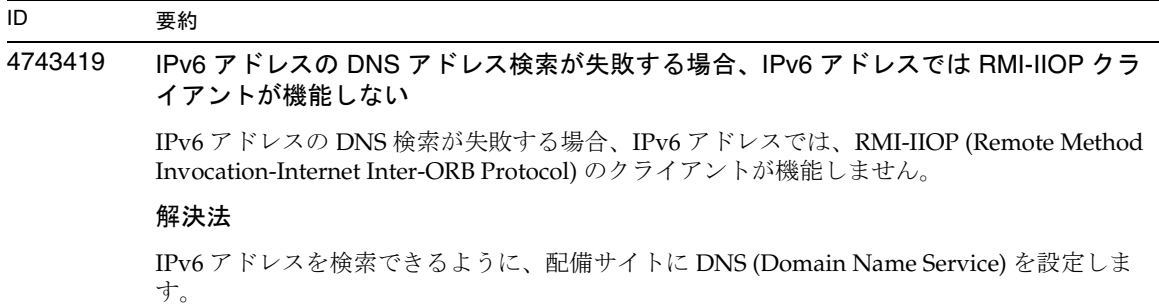

## ローカライズ (l10n)

この節では、Sun ONE Application Server 7 のローカライズに関する問題とその解決 方法を示します。

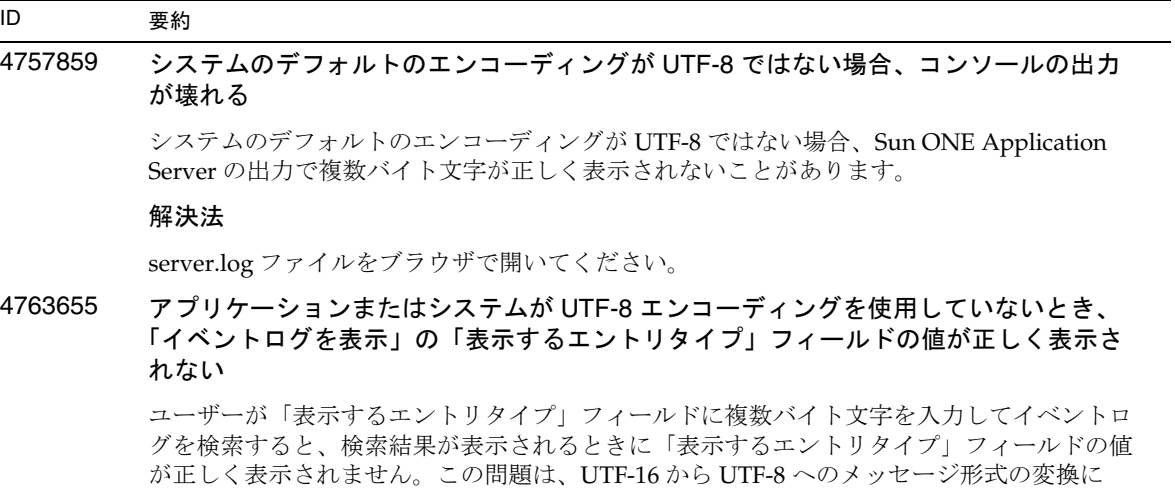

#### 解決法

解決法はありません。

よって発生します。

## 国際化 (i18n)

この節では、Sun ONE Application Server 7 の国際化に関する問題とその解決方法を 示します。

### ID 要約

## 4802703 Sun Linux で、Input Method Engine が自動的に起動しない

ユーザーが日本語 (ja\_JP) ロケールにログインするとき、デフォルトの IME (Input Method Engine) は自動的に起動しません。

#### 解決法

IME を CD からインストールします。IME がインストールされたあとで、ログインのたびに 次のようにして IME を起動する必要があります。

- 1. IME デーモンを起動します。
- 2. XMODIFIER 環境変数を設定します。
- 3. Sun ONE Application Server アセンブリツールなどの目的の Java アプリケーションを起 動して、IME と接続します。

## 4802706 Sun Linux の JDK で日本語のフォントが見つからない

この問題は、ja JP.EUCJP ロケールの場合に GNOME Desktop で発生します。JDK で日本 語のフォントが見つからず、日本語の文字 (watanabe-mincho) が正しく解釈されないため、 ユーザーは日本語の文字を入力できません。

RedHat Linux では、日本語のフォントが /usr/X11R6/lib/X11/fonts/TrueType にあ るため、この問題は発生しません。Sun Linux では、 /usr/X11R6/lib/X11/fonts/truetype にあるため、JDK が日本語フォントを見つけら れません。

### 解決法

次のコマンドを使用してシンボリックリンクを作成します。

ln -s /usr/X11R6/lib/X11/fonts/truetype /usr/X11R6/lib/X11/fonts/TrueType

## マニュアル

この節では、Sun ONE Application Server 7 のマニュアルに関する既知の問題とその 解決方法を示します。

『Sun ONE Application Server 開発者ガイド』の「ライフサイクルリスナーの開発」の 章に誤った記述があります。

ライフサイクルモジュールが Beans を検索する必要がある場合は、READY\_EVENT 内で実行できる。

正しい記述は次のとおりです。

ライフサイクルモジュールがリソースを検索する必要がある場合は、READY\_EVENT 内で実行できる。

## ID 要約

## 4735625 オンラインヘルプのプロファイラページの GUI の使用方法に関する説明が不十分

プロファイラは、プロファイラページから「JVM 設定」を選択すると起動しますが、オンラ インヘルプでの説明が不十分です。「追加」または「保存」ボタンでも同じことができます。 「削除」ボタンでは、プロファイラではなく JVM オプションだけが削除されます。

#### 解決法

解決法はありません。

## 4740476 オンラインヘルプにベリファイアとプリコンパイル JSP に関する説明がない

オンラインヘルプの「Web アプリケーションを配備」ページに、ベリファイアとプリコンパ イル ISP に関する説明が記載されていません。

#### 解決法

解決法はありません。

## 4742620 asadmin ユーティリティのマニュアルで、配備コマンドの説明に誤りがある

### 解決法

正しい説明は次のとおりです。upload オプションが false に設定されている場合、配備可能 なファイルの場所はサーバーマシン上の絶対パスで指定します。

4720171 インデックス付き配備ディレクトリの使用方法を説明したマニュアルがない

- 配備済みアプリケーションのディレクトリ名のナンバリングスキーマ部分は、開発者が配備 済みアプリケーションに関連付けられた JAR ファイルやクラスファイルを変更するときに使 用するインデックス機構として実装されています。Microsoft Windows プラットフォームで は、このインデックス機構が重要な役割を果たします。Microsoft Windows プラットフォー ムでは、読み込み済みのファイルを上書きしようとすると共有違反エラーが発生するため、 ーマは、<sub>地グ</sub>とファイル<br>読み込み済みのファイルはロックされます。ファイルは、セッションの起動時にサーバーイ ンスタンスや IDE に読み込まれます。共有違反エラーが発生した場合、次のいずれかの措置 をとります。
	- 更新されたクラスファイル ( 元々は JAR ファイルの一部 ) をコンパイルし、古いクラスよ りも先に読み込まれるようにクラスパス内に配置します。次に、Sun ONE Application Server を使ってこのアプリケーションを再読み込みします ( 再読み込みが有効な場合 )。
	- JAR ファイルを更新し、新しい EAR ファイルを作成して、アプリケーションを再配備し ます。

注 : Solaris プラットフォームでは、ファイルロックの制約がないため、アプリケーションを 再配備する必要はありません。

#### 解決法

IDE の設定、ANT ファイルのコピー、コンパイルその他の操作を行うために Microsoft Windows プラットフォーム上の配備済みアプリケーションに変更を加えるときは、ファイ ルロックの制約を回避するため、新しく作成されるディレクトリのインデックス番号が増分 する点に注意してください。次に例を示します。Solaris プラットフォームでは、J2EE アプ リケーション helloworld は、次のディレクトリ構造で Sun ONE Application Server に配備さ れます。

appserv/domains/domain1/server1/applications/j2ee-apps/helloworld\_1

さらに、この配備済みアプリケーションの一部をなすサーブレット (HelloServlet.java など ) に変更が加えられます。Sun ONE Studio IDE が起動し、このサーブレットのソース ファイルが変更され、コンパイルされます。このとき、javac ターゲットには上記のディレ クトリが設定されされます。ソースのコンパイル結果が適切な場所に格納されていれば、こ のアプリケーションの再読み込みファイルが存在しています。また、server.xml の再読み 込みフラグは true に設定されています。サーバーインスタンスの実行時は、アプリケーショ ンを再アセンブルして再配備しなくても変更内容が有効になります。

Microsoft Windows プラットフォームでは、ファイルロックの問題により、JAR ファイルや クラスファイルの交換や更新は行えません。この場合、次のいずれかの措置をとります。

- ソースの変更を有効にするには、変更済みソースファイルをコンパイルし、クラスパス 内のクラスファイルまたは JAR ファイルを挿入します。
- helloworld ソースに変更を加え、アセンブルし、再配備します。以前に配備した helloworld はそのままにしておきます。

2 番目のオプションは、配備済みアプリケーションのディレクトリ名に付加されている増分 されたインデックス番号を使用します。したがって、こちらの方式のほうが優先されます。 2 番目の helloworld の配備のあと、ディレクトリ構造は次のようになります。

appserv/domains/domain1/server1/applications/j2ee-apps/helloworld\_1 appserv/domains/domain1/server1/applications/j2ee-apps/helloworld\_2

2番目の helloworld は helloworld 2の下に配備されます。

4766638 Sun ONE Studio 4 プラグインのインストール方法がマニュアルに記載されていない

Sun ONE Studio 4 プラグインは、Studio のユーザーディレクトリまたはインストールディレ クトリにインストールできます。ユーザーディレクトリにインストールした場合、ユーザー ディレクトリを削除するとプラグインモジュールもアンインストールされます。Sun ONE Studio 4 プラグインのインストール先を決定するには、Sun ONE Studio 4 プラグインのさま ざまなインストール方法を把握しておく必要があります。

事例 1:

Sun ONE Application Server のインストーラが、Studio のインストールディレクトリにプラ グインをインストールします。Studio のユーザーディレクトリを削除しても、プラグインモ ジュールに影響はありません。

事例 2:

Sun ONE Application Server インストーラが、Studio のユーザーディレクトリにプラグイン をインストールするように指定します。Studio のユーザーディレクトリを削除すると、プラ グインモジュールも削除されます。

事例 3:

Studio の更新センターを使って、Studio のユーザーディレクトリにプラグインをインストー ルします。Studio のユーザーディレクトリを削除すると、プラグインモジュールも削除され ます。

注 : Sun ONE Application Server インストーラは、Sun ONE Studio 4 プラグインをインス トールするときに 1 回だけ使用できます。その後、このオプションは無効になります。

## 問題の報告方法

ご使用のシステムに問題が発生した場合は、次のいずれかの方法でカスタマサポート にお問い合わせください。

● 次のオンラインサポート Web サイトをご利用ください。

http://www.sun.com/supportraining/

• 保守契約を結んでいるお客様の場合は、専用ダイヤルをご利用ください。

サポートのご依頼の前に、次の情報を用意してください。サポート担当がお客様の問 題を解決するために必要な情報です。

- 問題が発生した箇所や動作への影響など、問題の具体的な説明
- マシン機種、OS バージョン、および、問題の原因と思われるパッチやそのほかの ソフトウェアなどの製品バージョン
- 問題を再現するための具体的な手順の説明
- エラーログやコアダンプ

## 詳細情報

Sun ONE に関する有用な情報は、インターネット上の次の URL で参照できます。

- Sun ONE の製品およびサービス情報 http://jp.sun.com/service/sunps/sunone/index.html
- Sun ONE 開発者情報

http://jp.sun.com/software/sundev

• Sun ONE 研修ソリューション

http://wwws.sun.com/software/training/

• Sun ONE 製品データシート

http://jp.sun.com/software/

• Sun Microsystems の製品文書 :

http://docs.sun.com/

• Sun ONE Application Server の製品文書 : http://docs.sun.com/db/coll/1044.1?l=ja

# 改訂履歴

この節では、Sun ONE Application Server 7、Standard Edition 製品の初期リリース以 降のリリースノートに加えられた変更の一覧を示します。

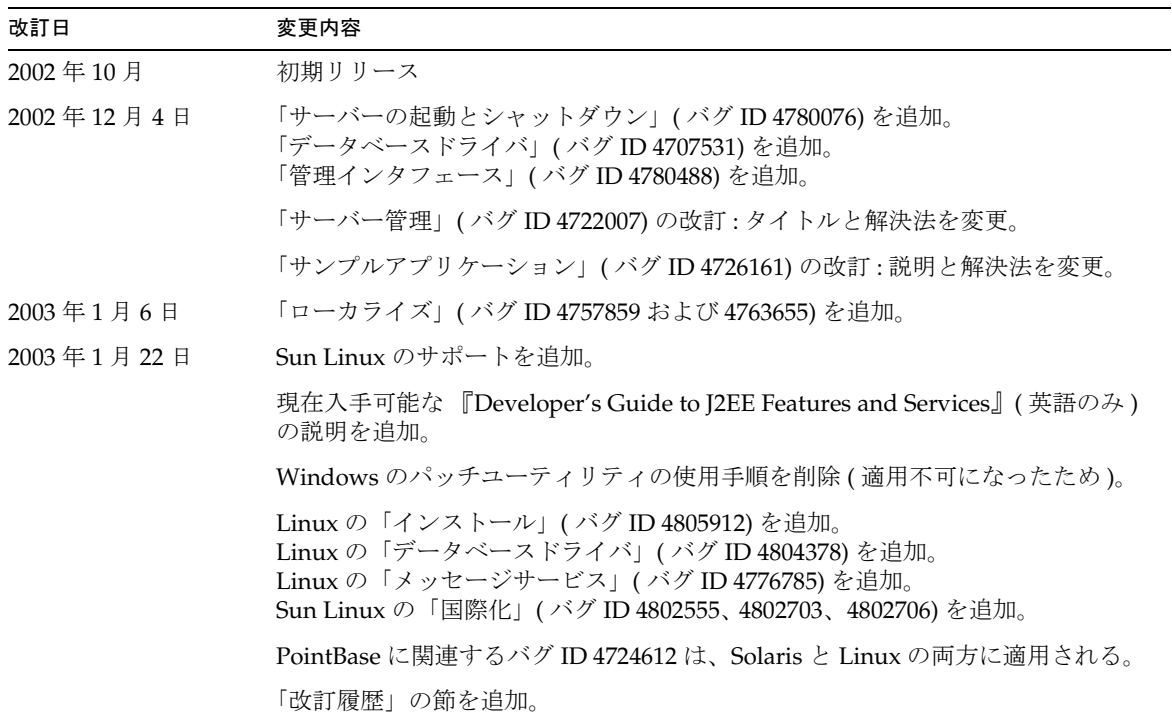

改訂履歴